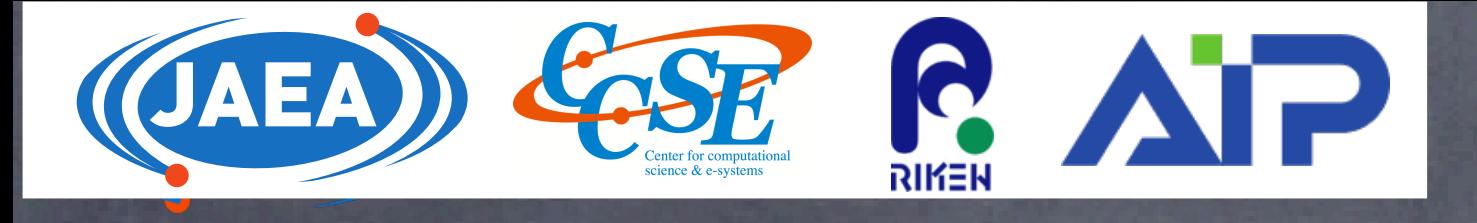

国立研究開発機構 システム計算科学センター 理化学研究所 革新知能統合研究センター (AIP) 永井佑紀

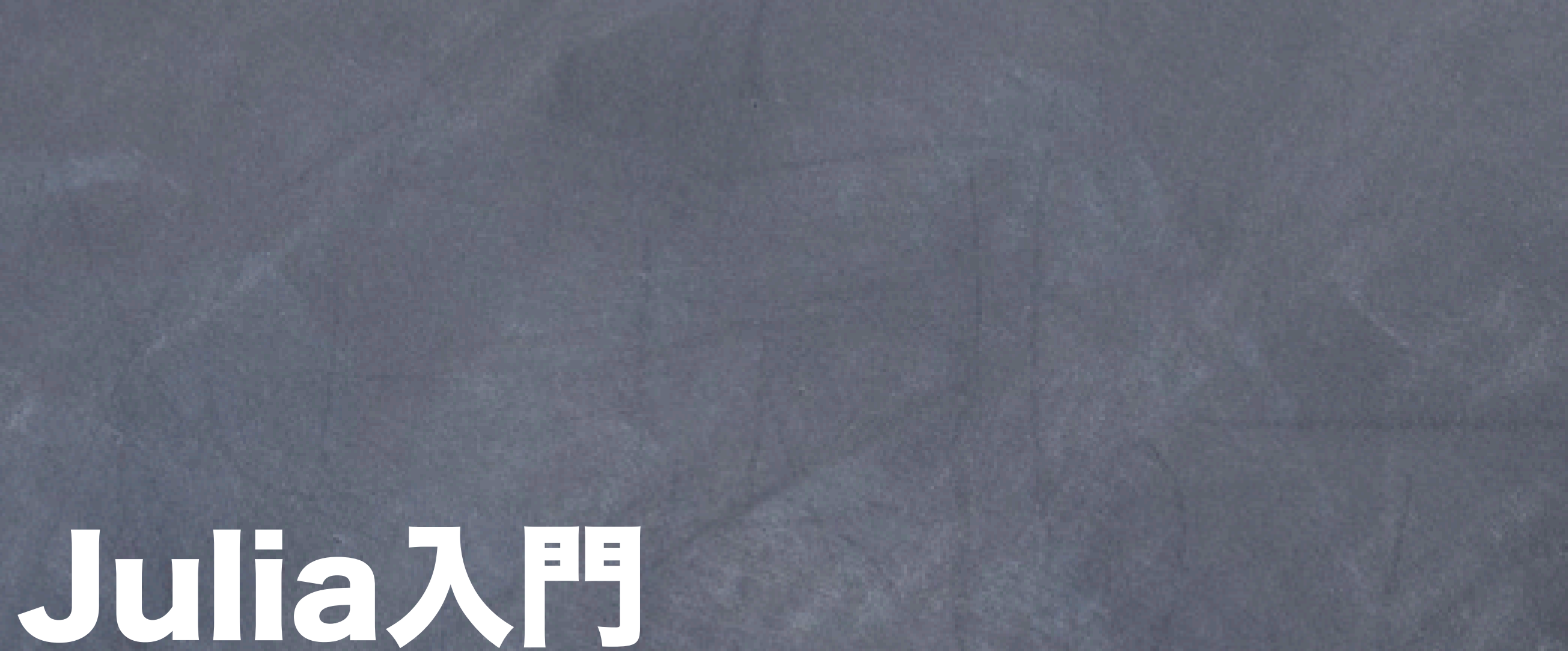

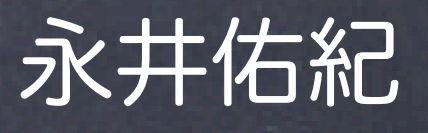

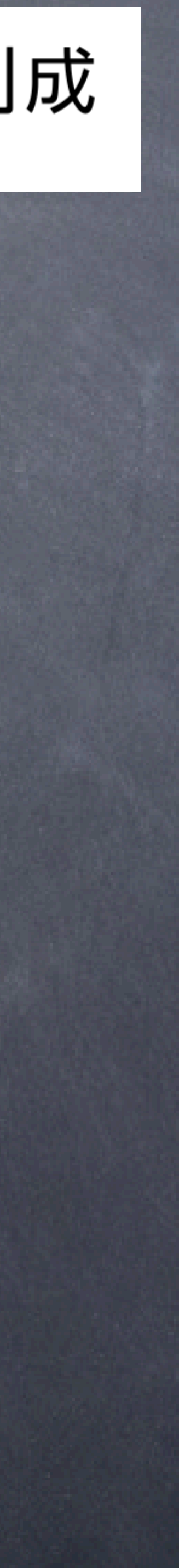

1

### MLPhys <sub>学術変革領域研究(A)</sub> 学習物理学の創成 Foundation of "Machine Learning Physics"

# アウトライン

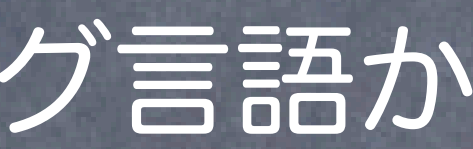

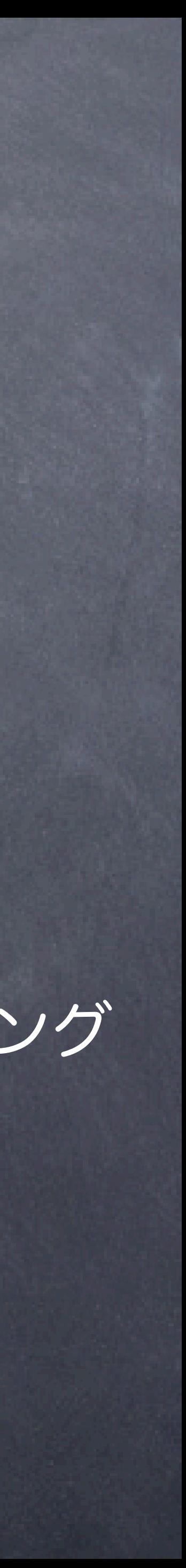

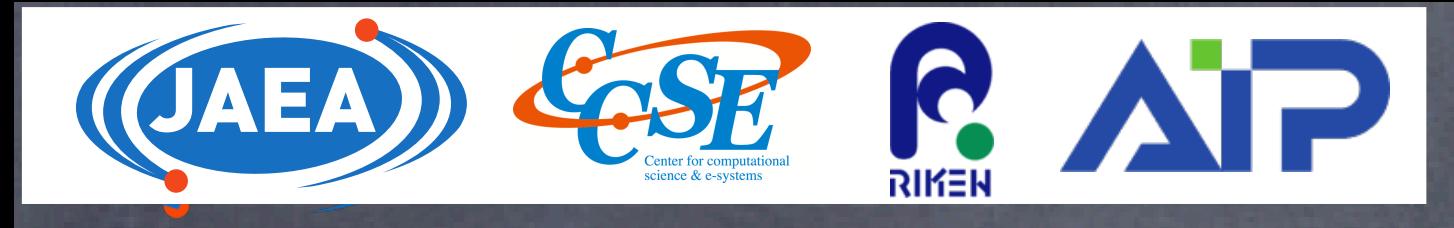

イントロダクション ● 数値計算をする、とはどういうことか Juliaとはどんなプログラミング言語か Juliaでのライブコーディング:天体の運動 その場でゼロからコーディング

まとめ

2

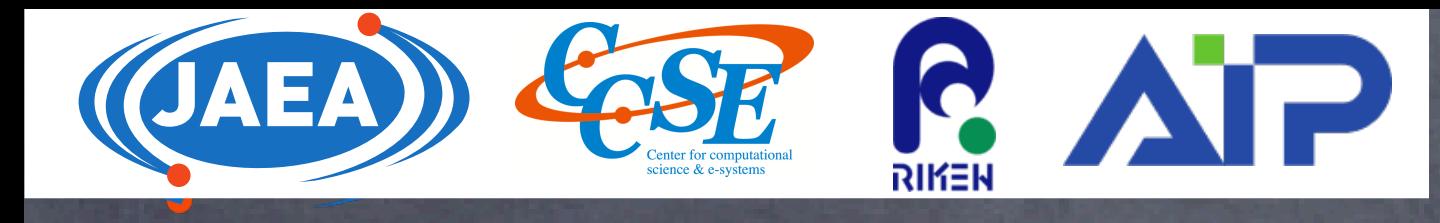

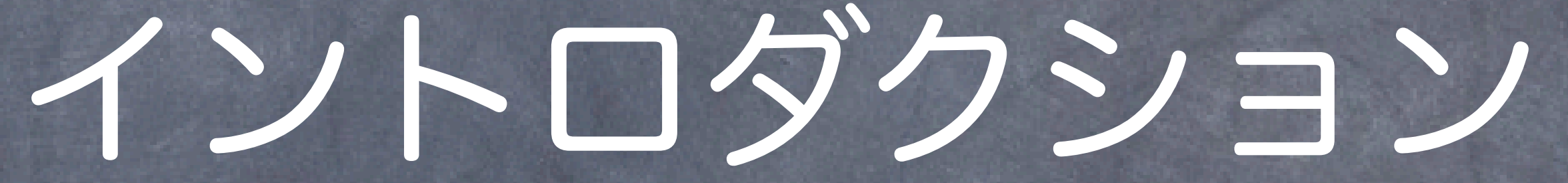

# 自己紹介

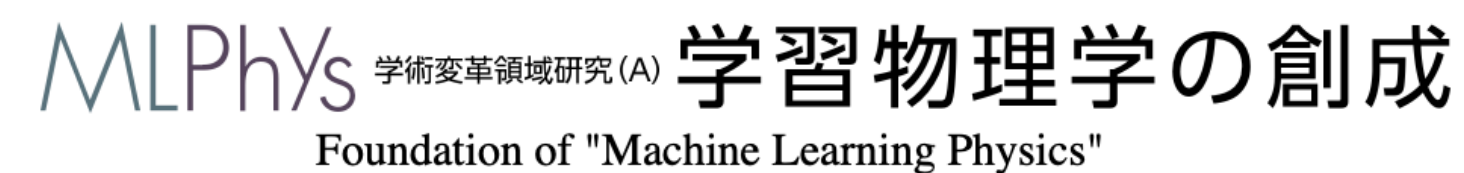

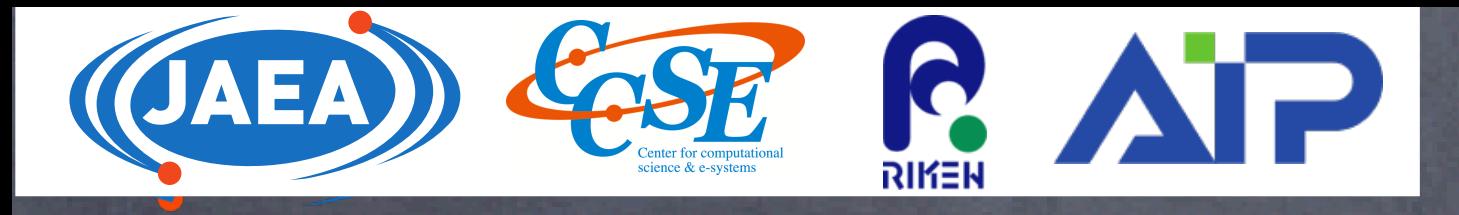

# 永井佑紀 専門:物性理論等

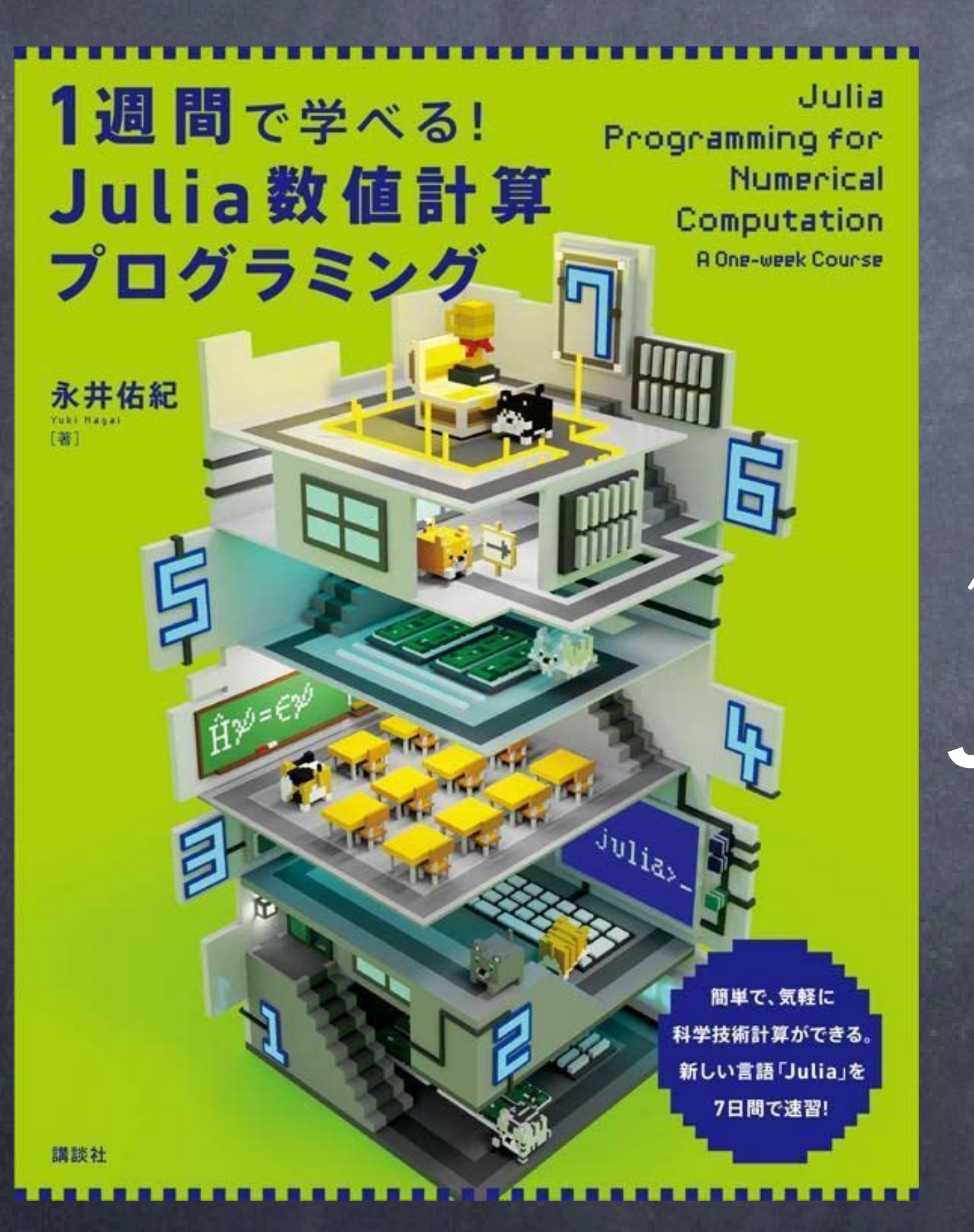

日本原子力研究開発機構システム計算科学センター 理化学研究所 革新知能統合センター(AIP) 最近の研究分野:機械学習を物理学に使う 使えるプログラミング言語(得意な順) Julia, Fortran2008以降, Python, c++ Juliaを知ったきっかけ

量子多体系へとか格子量子色力学へとか、分子動力学へとか 機械学習を「高速化」に使う話が好き(人間の代わりに頑張れ) スパコンを使って、数千-数万CPUコアMPI並列計算を実行している 2016-2017(MIT客員研究員時代@米国ボストン)

同僚にJuliaを勧められたのでやってみる

ちょうどMITにいるしFortranと同じ配列が1始まりだし 便利なパッケージがたくさんあるし速いし -> Juliaの数値計算で論文を書く

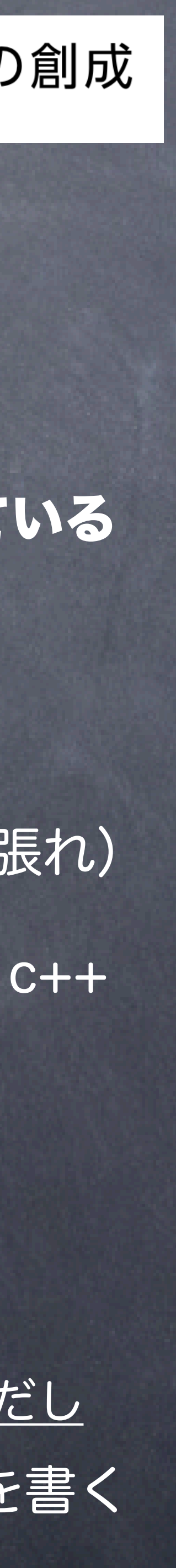

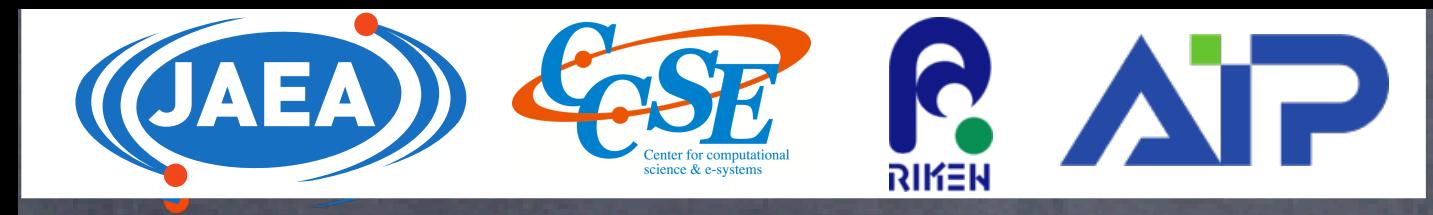

# 今日の講義について

# 1. Juliaというプログラミング言語を知る 2. Juliaで数値計算するのが便利だということを知る 後で試したくなる?

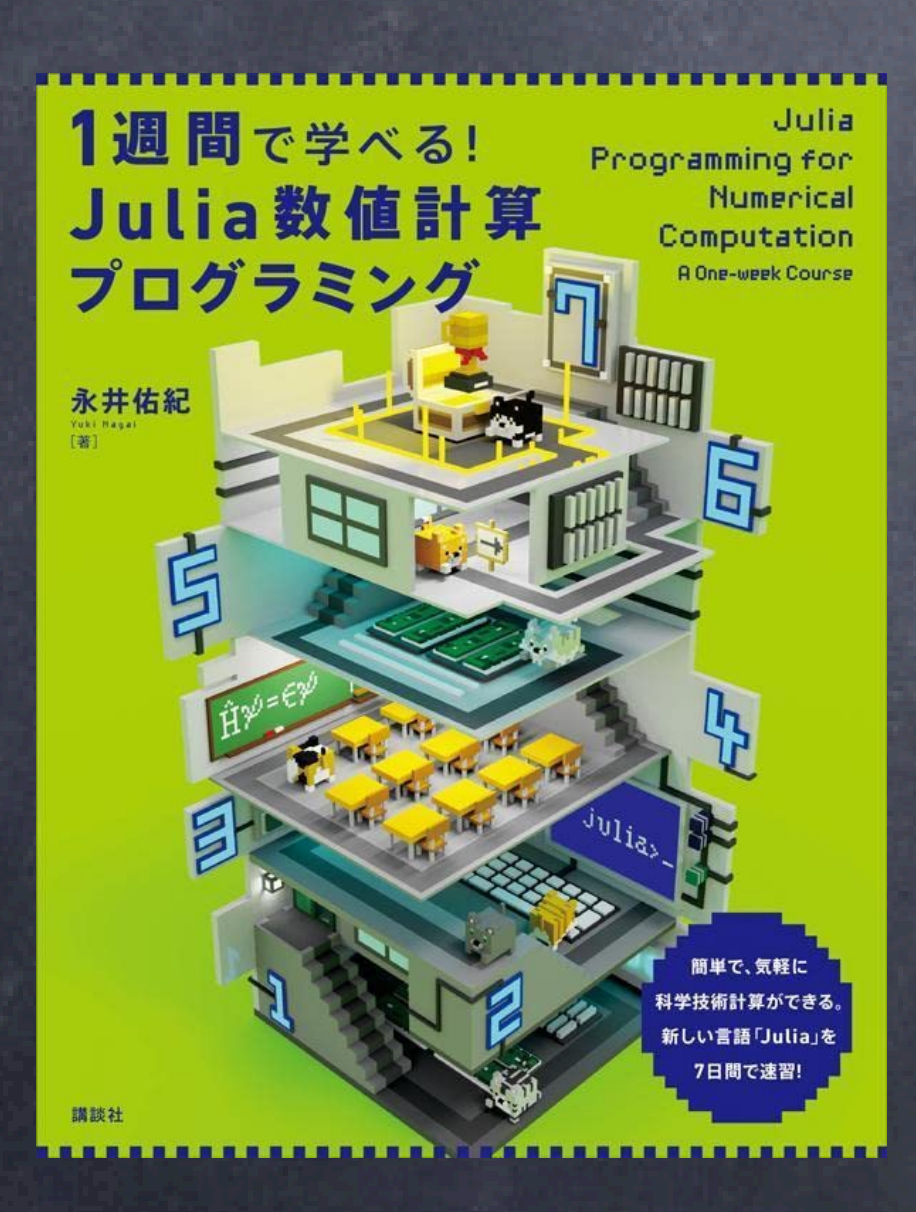

# この本を読んでみたくなる?? 1週間で学べる!Julia数値計算プログラミング 講談社

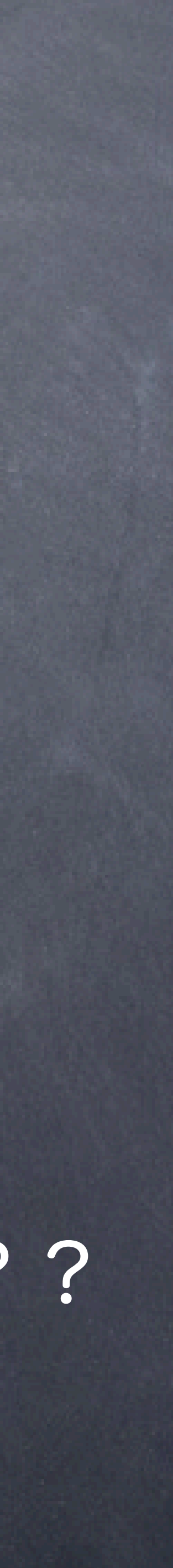

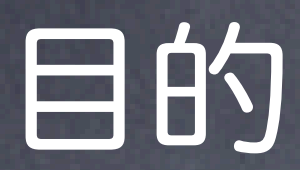

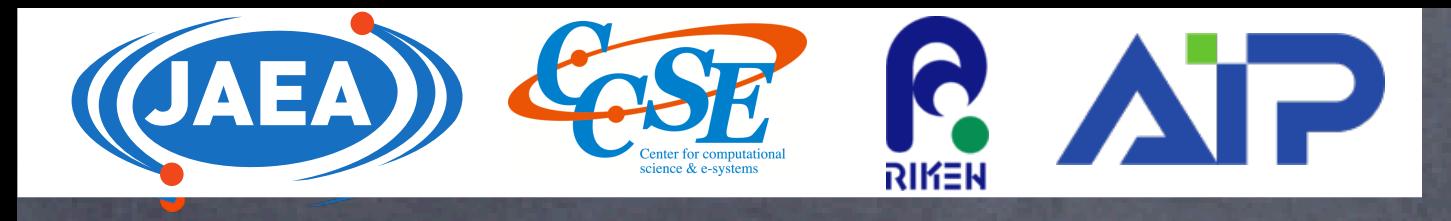

数値計算をする、とはどういうことか

6

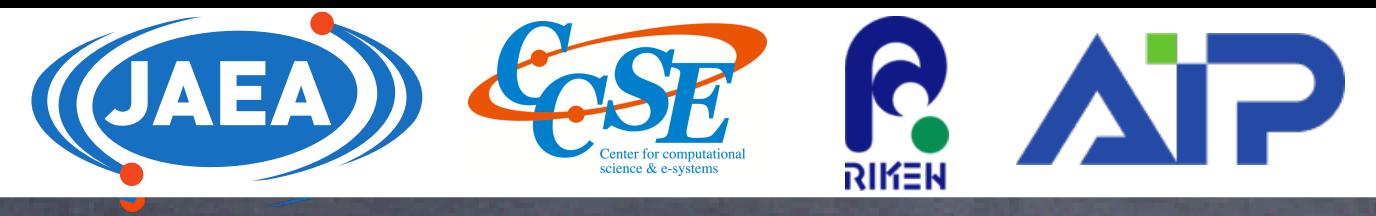

# 数値計算とは? 数値計算 人間ができないor面倒or大変なことを計算機にやらせる 物理系の学科の学部で習うこと 力学、熱力学、統計力学、電磁気学、量子力学etc ...

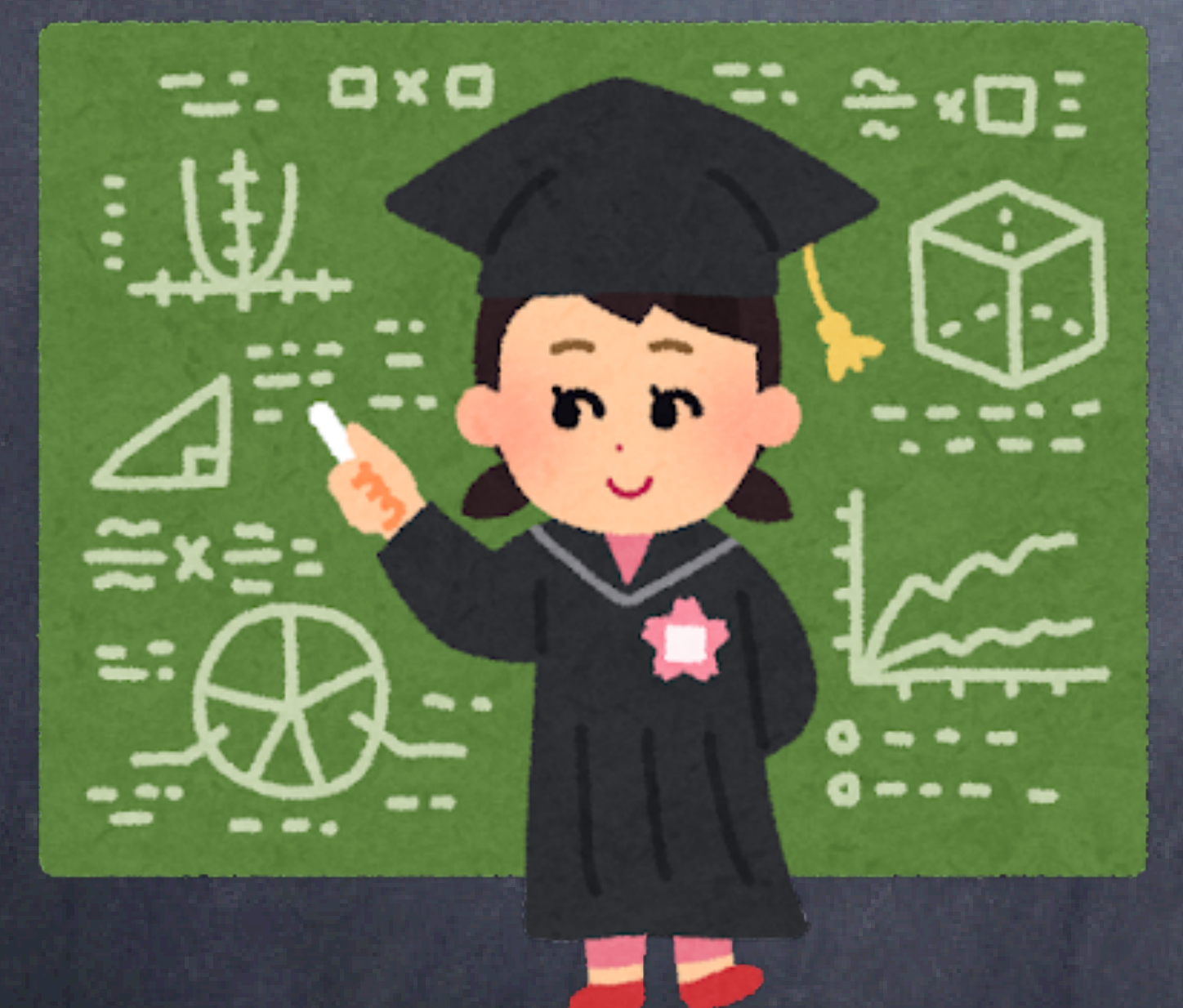

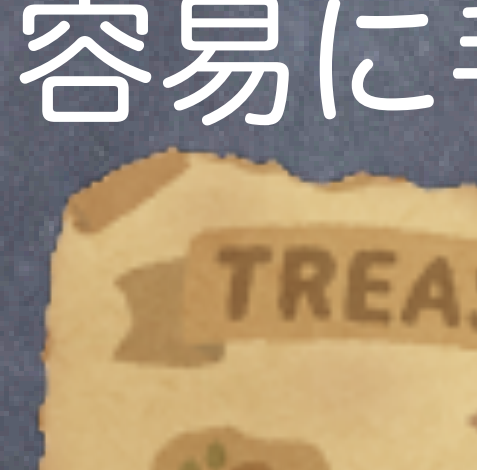

# 紙と鉛筆で学習:講義に数値計算は出てこない 何故? 容易に手で解ける問題しか扱っていないから

手で解ける領域

残りは解けない

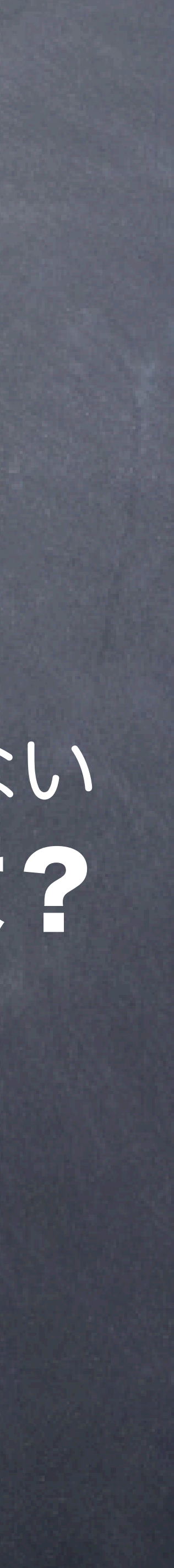

7

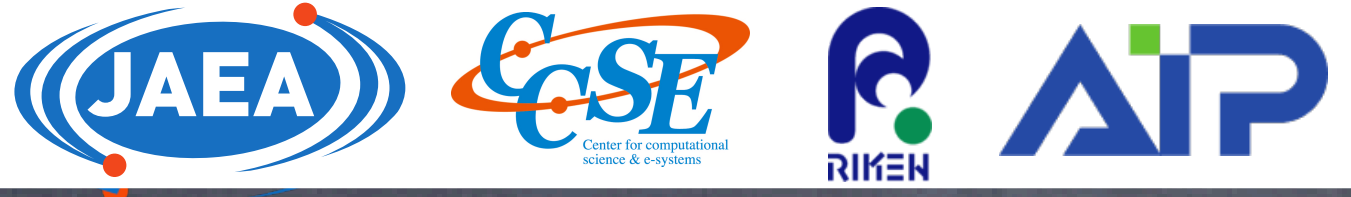

# 2つの物体同士に働く万有引力

$$
F=-G\frac{Mm}{r^2}
$$

### 物理で現れる計算 r:2つの物体間の距離 運動方程式を立てると  $m \overrightarrow{a} = \overrightarrow{F}$   $\overrightarrow{F} = -\frac{GMm}{r^3}$  $d\overline{v}$ *dt* <sup>=</sup> <sup>−</sup> *GM r*3 *r* ⃗ *dr dt*  $=$   $\overline{v}$ *r*3 *r* 2本の微分方程式となる これを解けば2つの物体の運動がわかる 2つなら手で色々やることで性質がわかる N個の物体がある場合は?

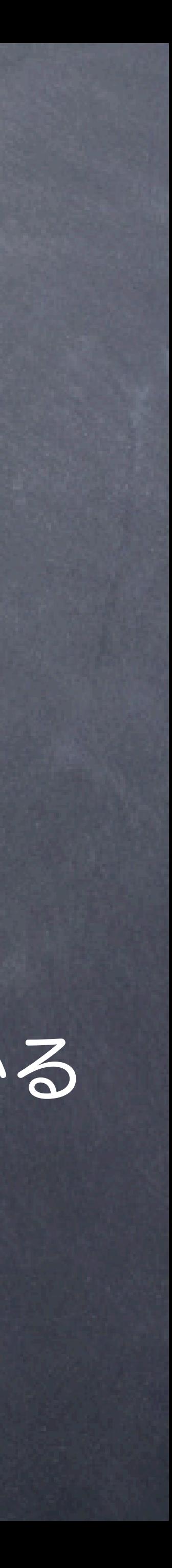

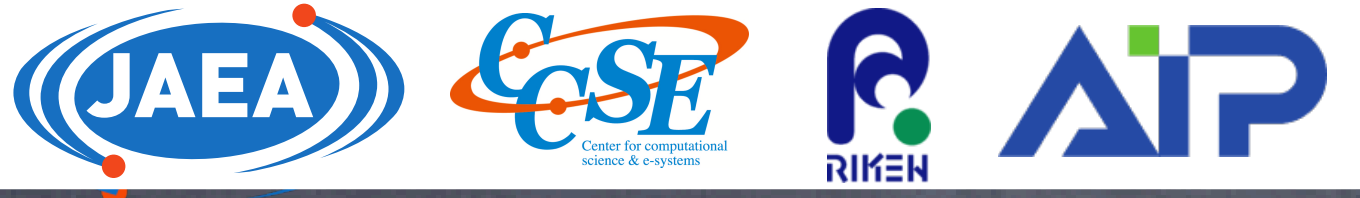

### $F_i = -G \sum$ *j*  $|\vec{r}_i - \vec{r}_j|$  $\ddot{a}$  $\ddot{\phantom{a}}$ 2

### 物理で現れる計算 9 N個の物体同士に働く万有引力 運動方程式を立てると  $m\overrightarrow{a}_i = F$  $\ddot{a}$ *i*  $d\overrightarrow{v}_i$ *dt*  $=$   $-$  *G* $\sum$ *j mj*  $\vec{r}_i - \vec{r}_j$ ⃗ ⃗  $|\vec{r}_i - \vec{r}_j|$ ⃗ │<br>│ 2 *dr* ⃗ *i dt*  $=\overrightarrow{v}_i$ 2N本の微分方程式となる これを解けばN個の物体の運動がわかる *mi mj*  $F_i = -G \sum$ *j mi mj* la de la construcción de la construcción de la construcción de la construcción de la construcción de la constr<br>De la construcción de la construcción de la construcción de la construcción de la construcción de la construcc ⃗ ri: i番目の物体の位置 ->手では解けない -> 自然界の振る舞いを調べるには、紙と鉛筆だけでは足りない

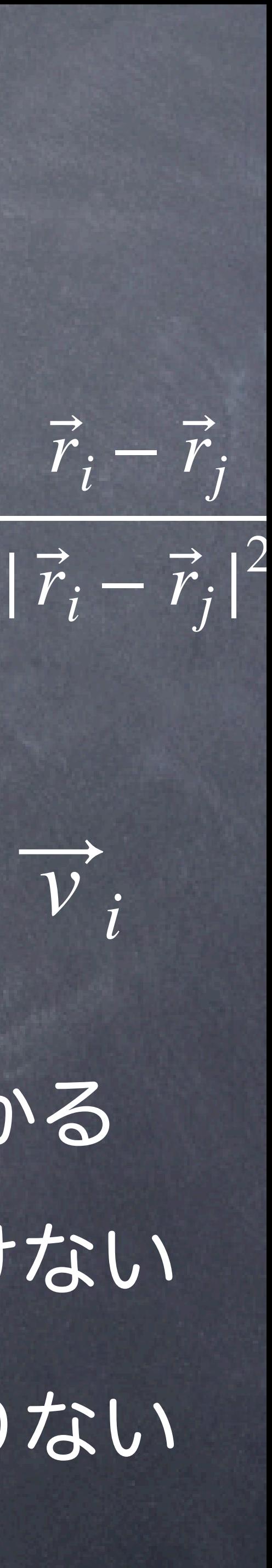

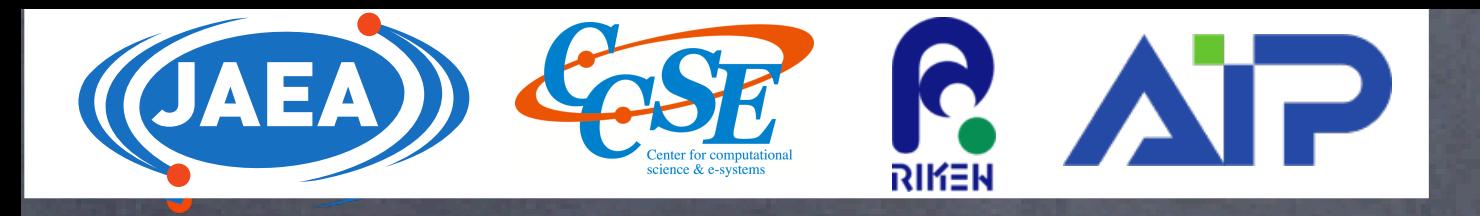

# 物理で現れる計算

10

̂

 $=-\frac{\hbar}{\Omega}$ 

2*m* (

 $\partial^2$ 

 $\overline{\partial x^2}$  +

 $\partial^2$ 

 $\frac{1}{2}$  +

 $\partial^2$ 

# 1粒子の時間依存しないシュレーディンガー方程式

### $H\psi_n(x, y, z) = E_n\psi_n(x, y, z)$  *H*

-> V(x,y,z)=0なら、手で(フーリエ変換で)解くことができる -> V(x,y,z)が特別な形をしている時のみ手で解ける 多くの場合は解けない

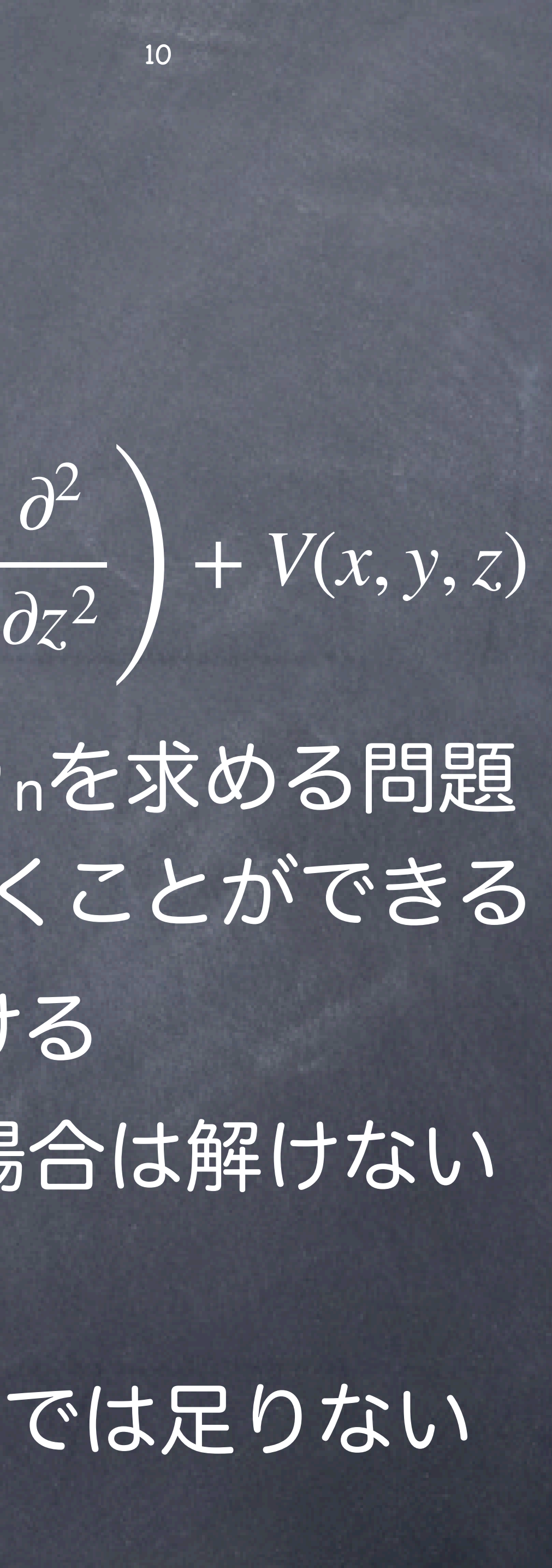

微分方程式を満たすようなエネルギーEnと波動関数ψnを求める問題 -> 自然界の振る舞いを調べるには、紙と鉛筆だけでは足りない まだ電子1つの問題:現実には沢山電子がいる

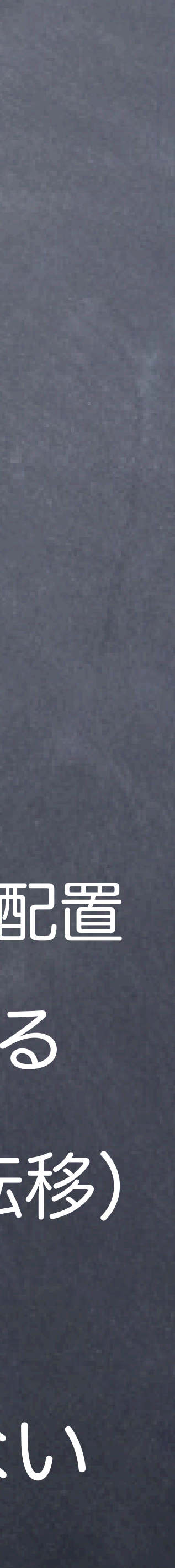

-> 自然界の振る舞いを調べるには、紙と鉛筆だけでは足りない

# 物理で現れる計算

# $\left| \begin{array}{cc} H=-J\sum_{\langle ij\rangle}\sigma_i\sigma_j-h\sum_i\sigma_i&\sigma\end{array}\right|$   $\left.\begin{array}{cc} \sigma\end{array} \right|$  i番目のスピンの値,+1か-1

電子はスピンを持つ ->小さな磁石

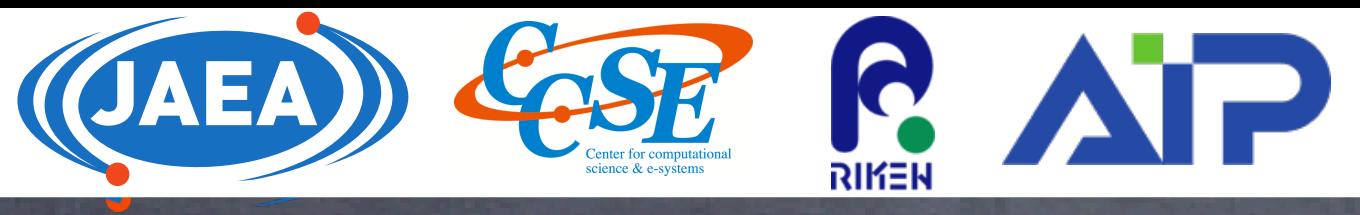

J

例:磁性

統計力学

2次元イジング模型

 $\langle A \rangle =$ 

向きが全部揃うと磁石になる

 $\exp\left(-\frac{H(\mathcal{C})}{k_{\textup{D}}T}\right)$  $\left(\frac{1}{k_{\mathrm{B}}T}\right)A(\mathscr{C})$ 物理量の期待値 全ての可能なスピン配置に対して和を取る :あるスピン配置 ある温度以下になると、突然磁石になる(相転移)

1

*Z* ∑[

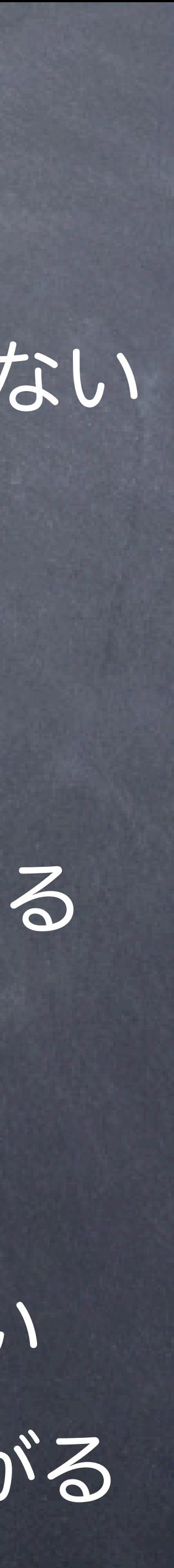

-> 自然界の振る舞いを調べるには、紙と鉛筆だけでは足りない

2次元イジング模型

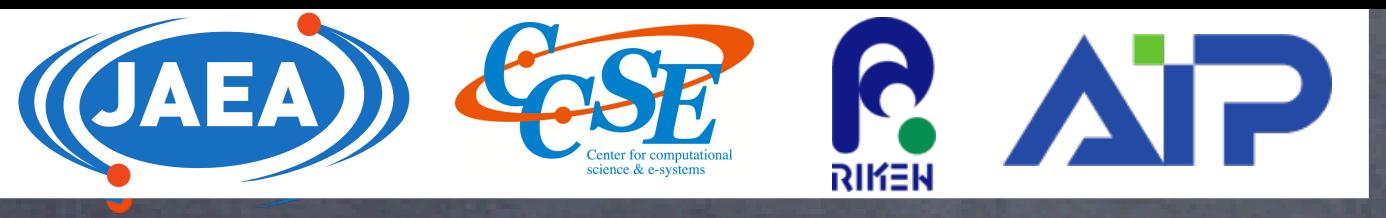

J

例:磁性

統計力学

# 物理で現れる計算

電子はスピンを持つ ->小さな磁石 向きが全部揃うと磁石になる

$$
\displaystyle \frac{\mathop{\mathrm{Hil}}\nolimits}{\mathop{\mathrm{Hil}}\nolimits} \, H = -J \sum_{\langle ij \rangle} \sigma_i \sigma_j - h \sum_i \sigma_i
$$

ただし、数学を駆使すれば解けることもある 2次元イジング模型は手で解けている 手で解けるに越したことはない x2+2x +1 = 0 の解を数値的に探すよりも (x+1)2=0, x=-1 とわかっていた方が良い -> 手元の有益な情報が多いほど計算コストが下がる

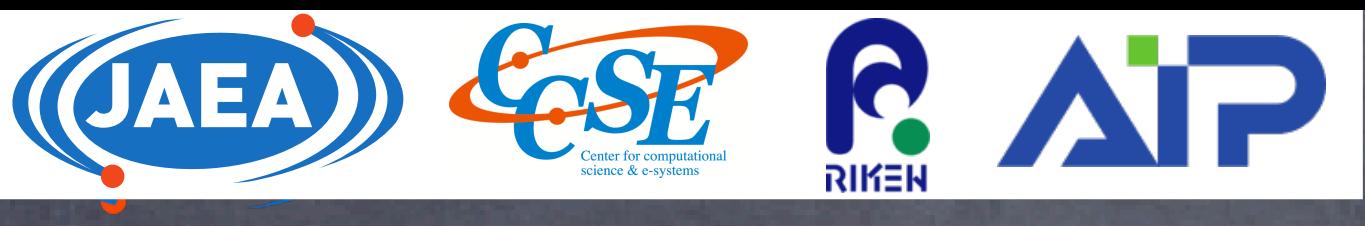

手で解ける領域

残りは解けない

# 数値計算をする、とはどういうことか 手で解けない面白い問題が 沢山ある 計算機は道具である

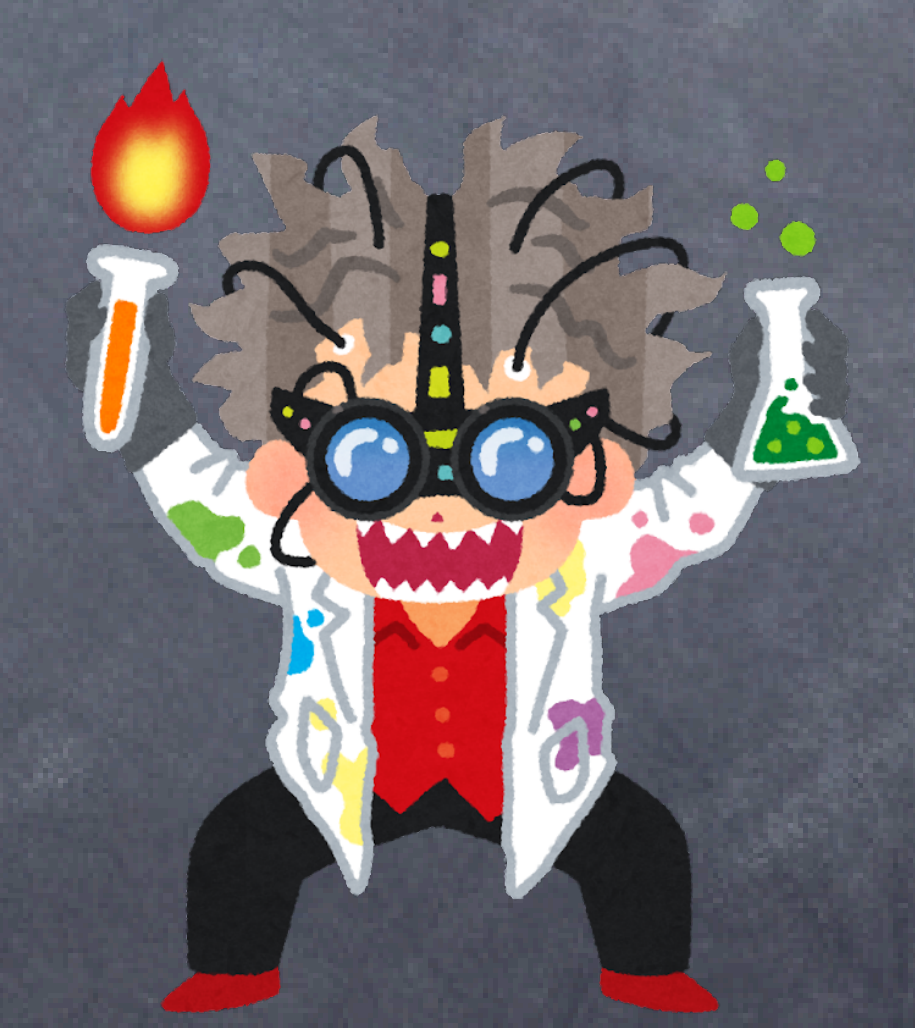

物理屋は数学と計算機を道具とする 教学科ほど数学を深めない 情報系学科ほど計算機を深めない どちらも例外あり

現実世界に存在する面白 いものを対象とする どんな方法であれ解けれ ば良い

物理学者が数学者を刺激する場合もあり

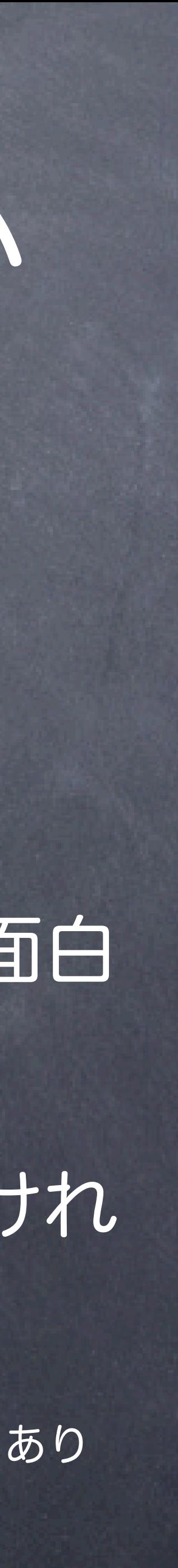

# (多くの)物理屋にとって数値計算とは

自由度が高い、書きやすい、そして速い プログラミング言語がいい

14

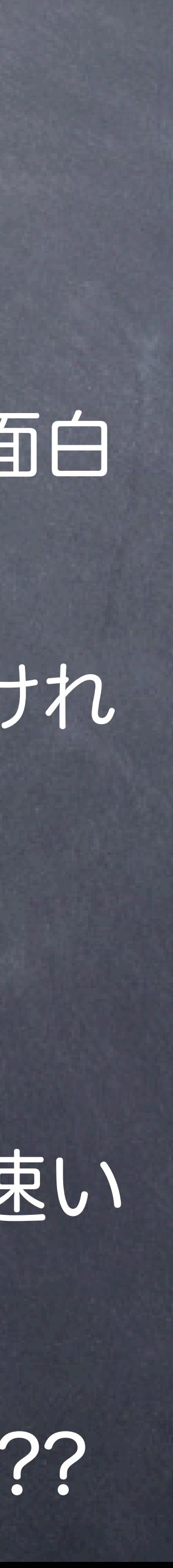

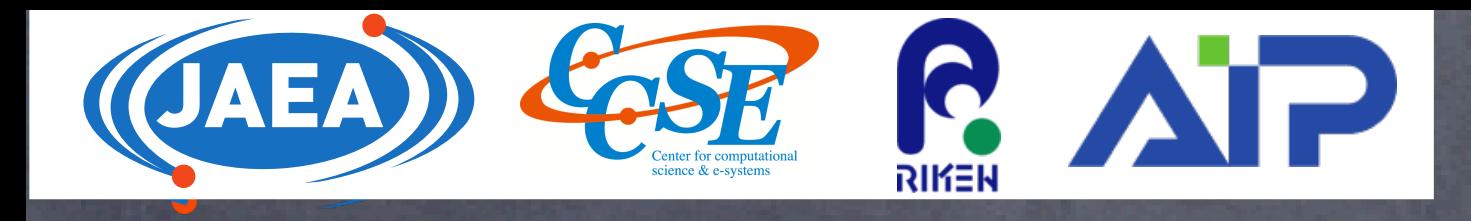

現実世界に存在する面白 いものを対象とする どんな方法であれ解けれ ば良い 物理の問題に注力したい 物理以外の問題に手間をかけ過ぎたくない 自動車を運転して遠くに行きたいのであって、 そのために一から車の部品を組み立てたいわけ じゃない

目的地に到達するためにはカスタマイズし た移動手段が必要な場合もある

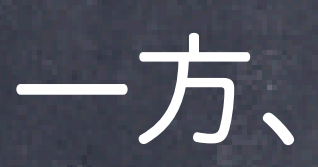

カスタマイズが楽しくなってくる場合もある 計算機科学者との違い:見据えているのは目的地

Julia言語??

# 数値計算の種類 1. 理論はすでにあり、適応する対象が無数にあるケース 2.どのような理論を使うか試行錯誤が必要なケース Fortran,C++,Python いっぱいある グリーン関数による摂動論 最先端の機械学習の手法は個人で実装するには大変すぎる -> Pythonライブラリの使用

# 3. 機械学習が絡むケース

4. 上記の様々な組み合わせ **Juliaは2,3,4で有用** 

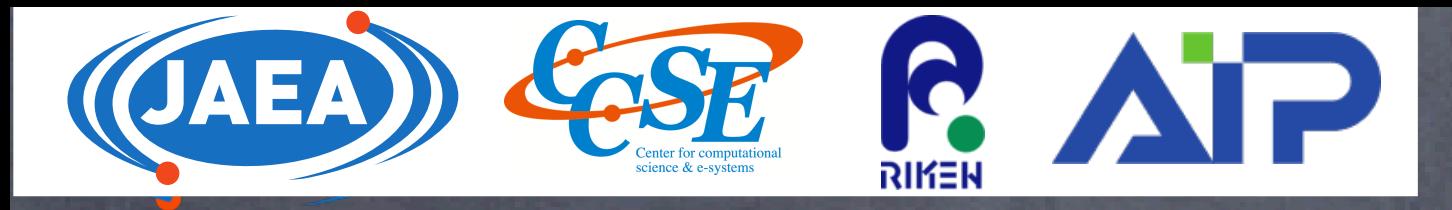

# 例:固体物理における「第一原理計算」 Fortran,C++ ハミルトニアンの数値的対角化 Python

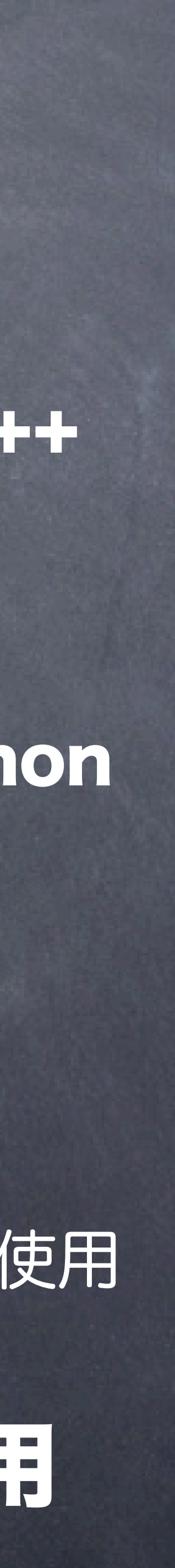

# 数値計算の種類 1. 理論はすでにあり、適応する対象が無数にあるケース 固体物理における「第一原理計算」 密度汎関数理論で多体電子系を扱う 原子位置の情報がわかれば(原理的に)全てがわかる 数値計算として重要な点:可能な限り高速に動く クラスターマシンやスパコンなどで大規模に動かせる この領域はすでに良いコードが複数あるので、そのまま使った方が良さげ 使い方さえわかれば、内部のコーディングがどうなっているか気にする必要がない

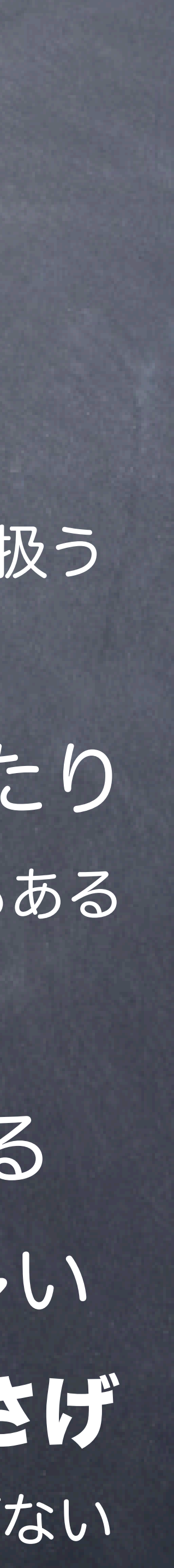

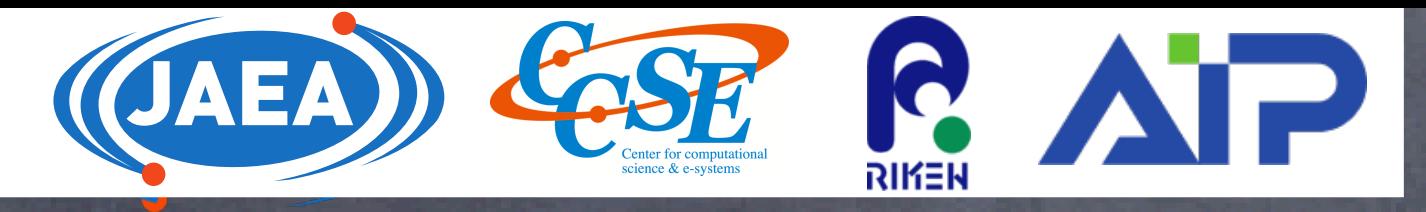

# 物質をデザインしたり、実験結果と比較したり もちろん、手法を開発する研究もある -> FortranやC++で書かれていることが多い

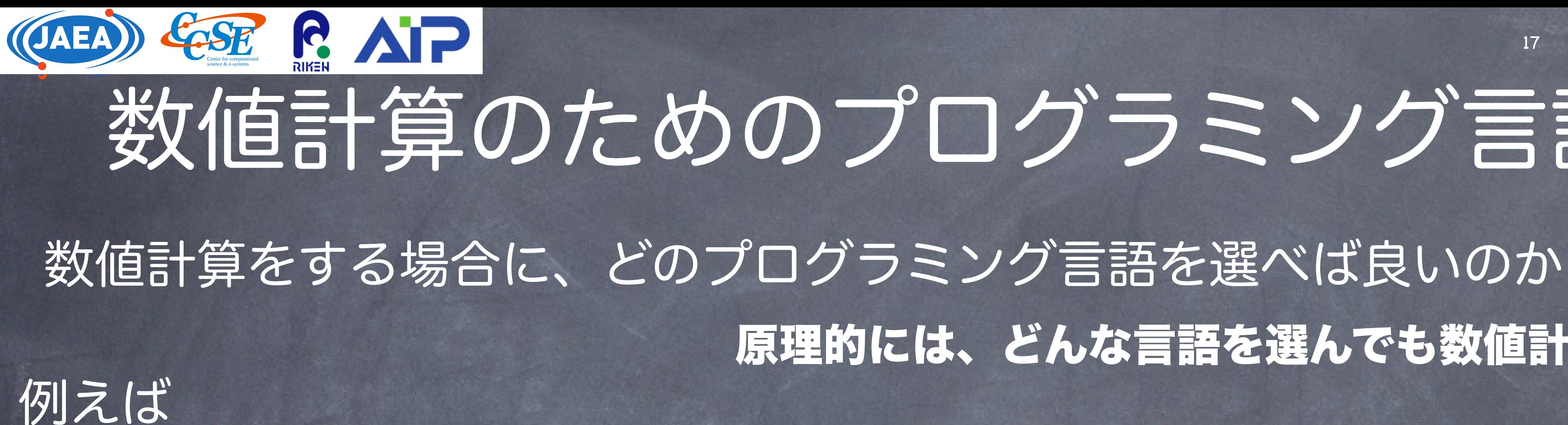

原理的には、どんな言語を選んでも数値計算は可能

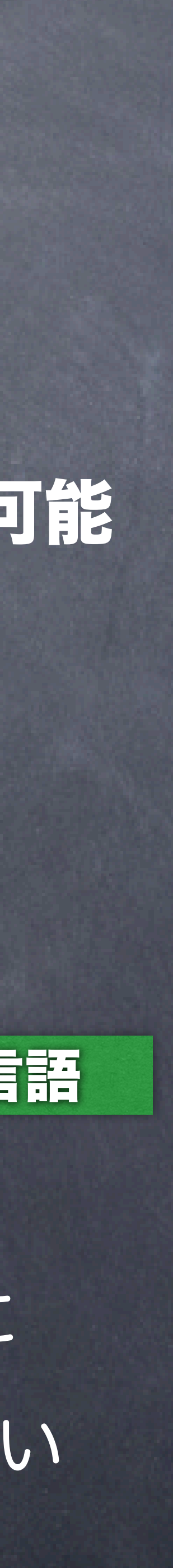

FORTRAN: (**for**mula **tran**slation) 1957年にコンパイラがリリース 有名なFORTRAN FORTRAN77 1978年 45年前! Python 機械学習分野での基本言語の地位を確立(研究における英語みたいな) 他の言語で書かれた高速なコードを呼ぶ、という形で使われることが多い

# 数値計算のためのプログラミング言語

Fortran90 1991-92年 31年前! 速い! 数値計算でいまだに使われているプログラミング言語 Pythonは「知っていないとまずい」言語に

原理的には、どんな言語を選んでも数値計算は可能

Python: forループが遅いためにnumpyの書き方を習得する必要がある c++: 行列やベクトルや複素数を扱うためには言語に慣れる必要がある なるべく「楽に」数値計算がしたい

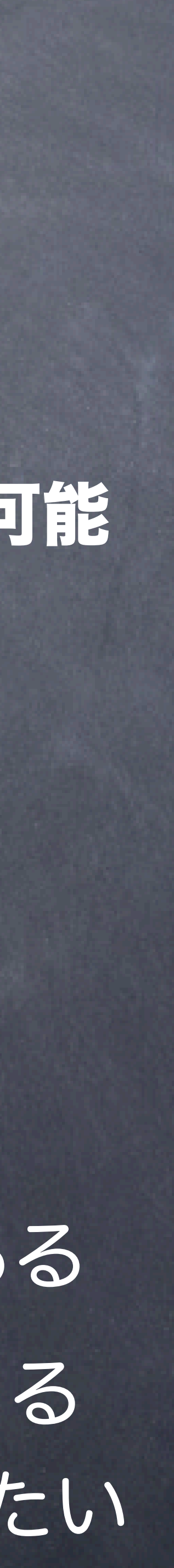

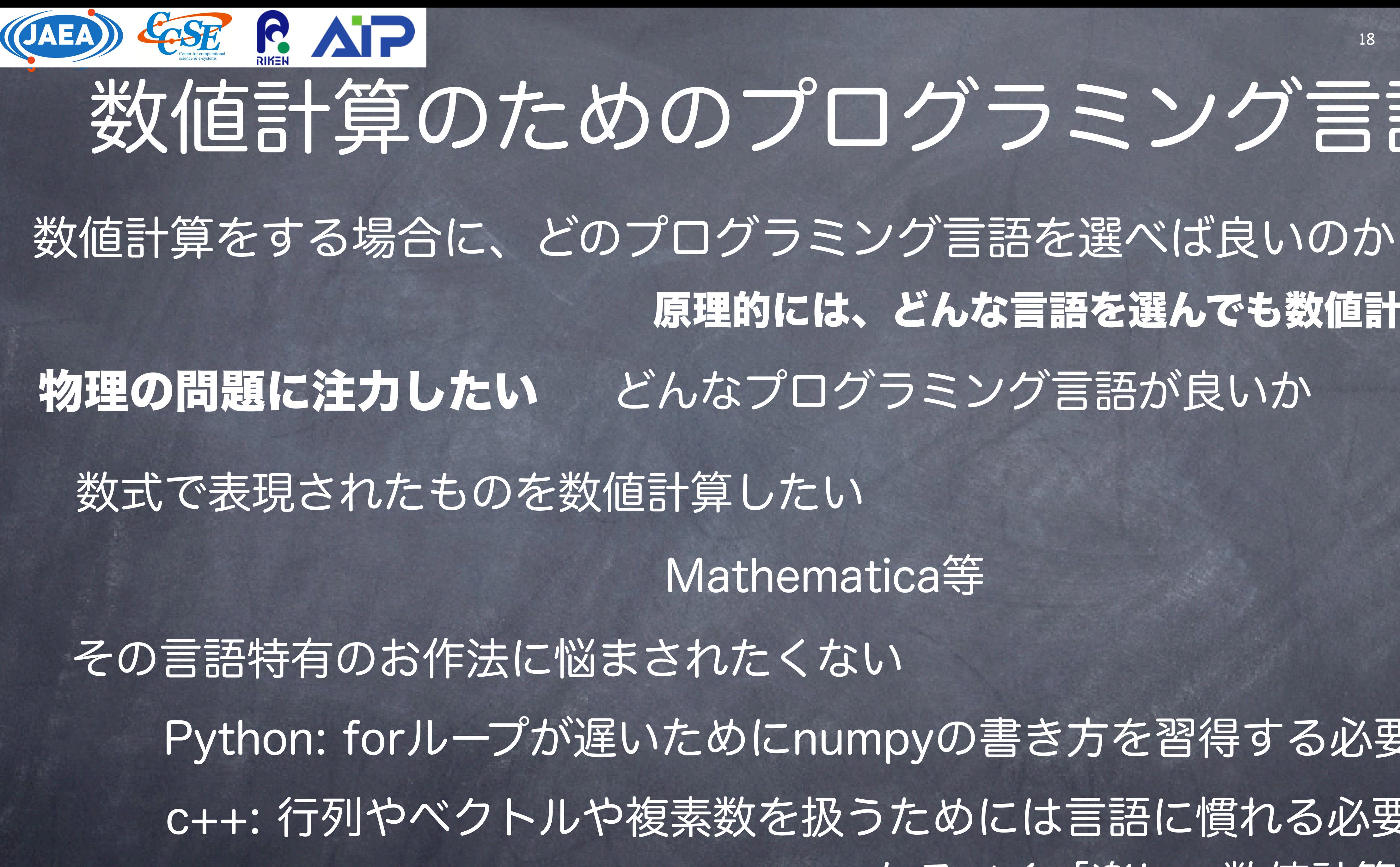

# 数値計算のためのプログラミング言語

Mathematica等

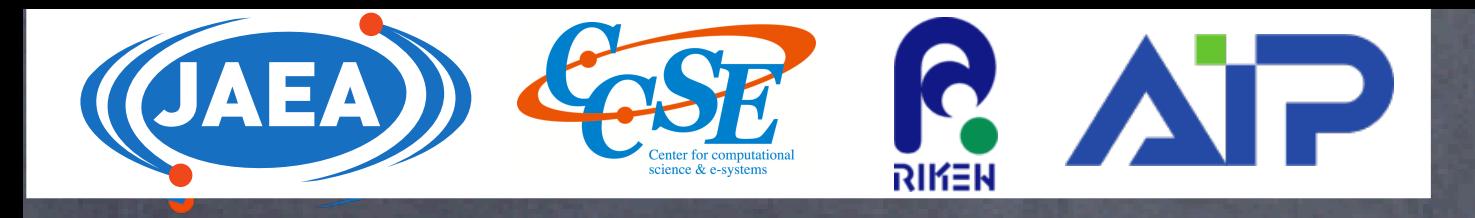

# $H\psi_n(x, y, z) = E_n\psi_n(x, y, z)$  *H* **้** 1粒子の時間依存しないシュレーディンガー方程式 1. 計算機では連続的な量を扱えないので、微分を差分に直す ∂2 *ψ*(*x*)  $\partial x^2$ ∼ 1 2. NxNyNz x NxNyNzの行列Hを作成 3. 固有値問題Hψ=Eψを解く

数値計算の例 19 ̂  $=-\frac{\hbar}{\Delta}$ 2*m* (  $\partial^2$  $\overline{\partial x^2}$  +  $\partial^2$  $\frac{\partial y^2}{\partial y^2}$  $\partial^2$  $\partial z^2$  ) +  $V(x, y, z)$  $\frac{2h^2}{\psi(x_{i+1})} - 2\psi(x_i) + \psi(x_{i-1})$ -> シュレーディンガー方程式は行列の固有値問題になる  $h = x_{i+1} - x_i$ 2と3を計算機にやらせる Pythonは (素朴にやると) 2が遅い C++は3のためにEigen等外部ライブラリ 慣れれば難しくないが…… <- | をインストールする必要がある

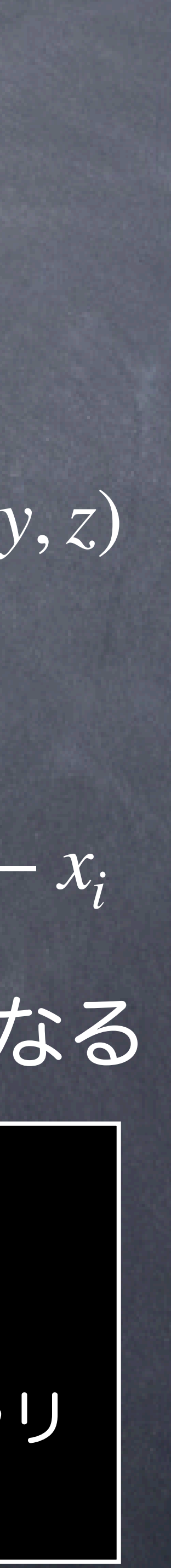

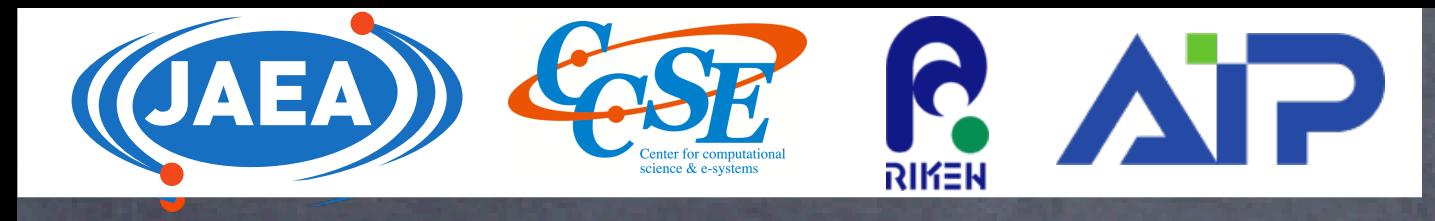

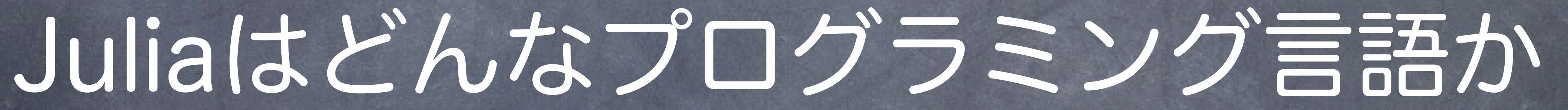

原理的には、どんな言語を選んでも数値計算は可能

# 積分も微分もする -> 数値計算のできる「電卓」が欲しい!

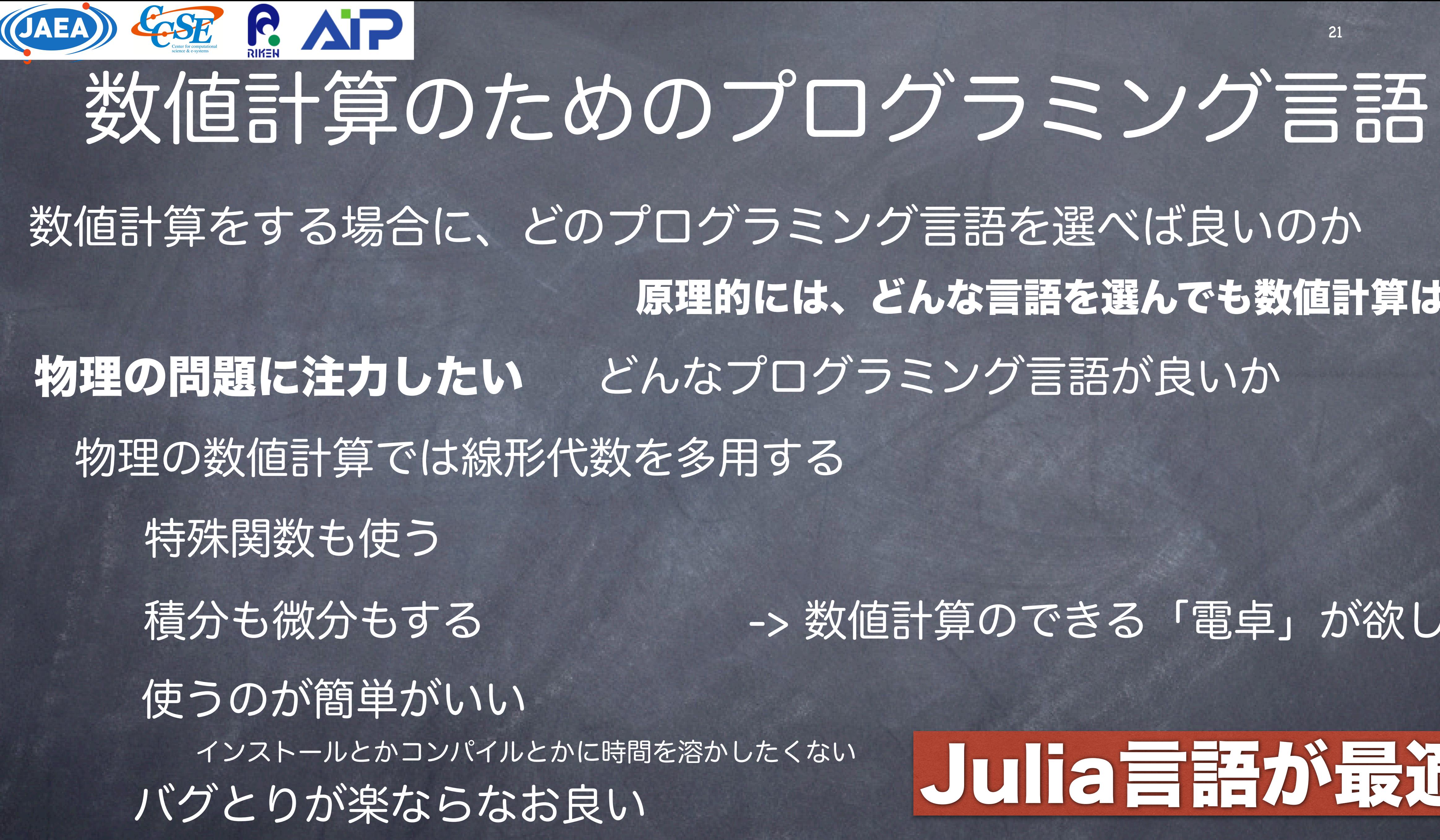

# Julia言語が最適

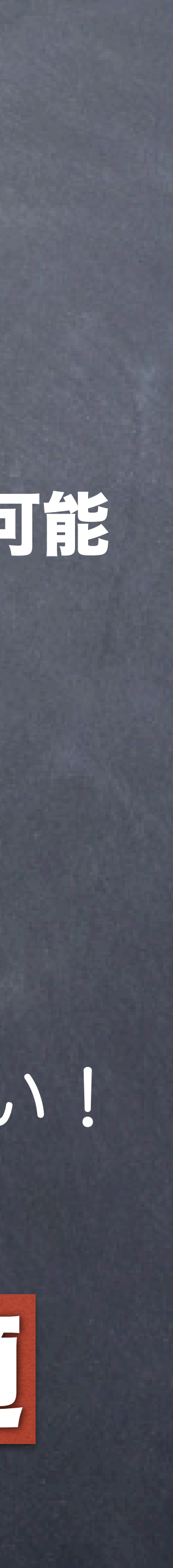

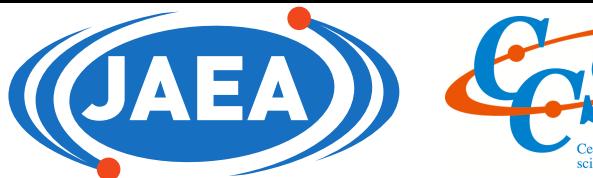

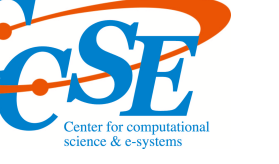

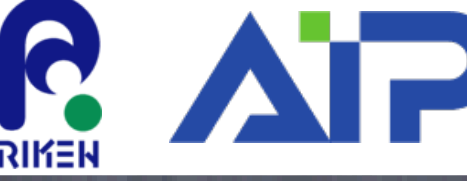

```
function make_H(N,L,V)
    \Delta x = L/(N+1)H = zeros(Float64,N,N)for i=1:Nx = i * \Delta xH[i, i] = V(x)j = i+1dij = -1/\Delta x^2if 1 \le j \le NH[i,j] += dij
         lend
         |j=i|dij = 2/\Delta x^2if 1 \leq j \leq NH[i,j] += dij
         lend
         |j=i-1|dij = -1/\Delta x^2if 1 \leq j \leq NH[i,j] += dij
         end
    end
    return H
```
̂ 1次元シュレーディンガー方程式

### using LinearAlgebra

```
using Plots
function test()
    V(x) = 0N = 1000L = 1H = make_H(N,L,V)e, v = eigen(H)e0 = zeros(Float64,N)for n=1:Ne0[n] = n^2 * π^2/L^2lend
    savefig("eigen.png")
    println(e0[1], " \t', e[1])end
test()
```
22

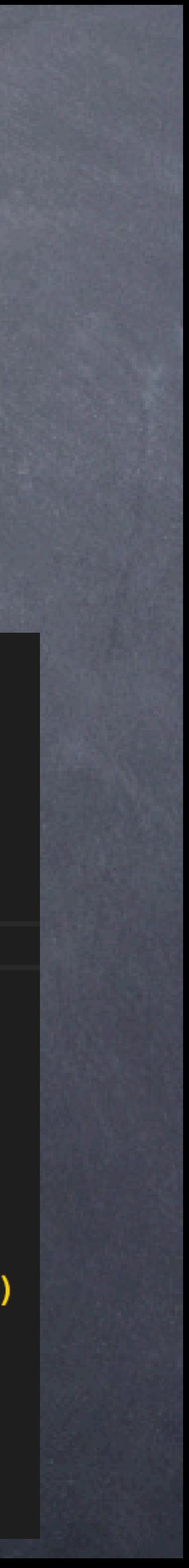

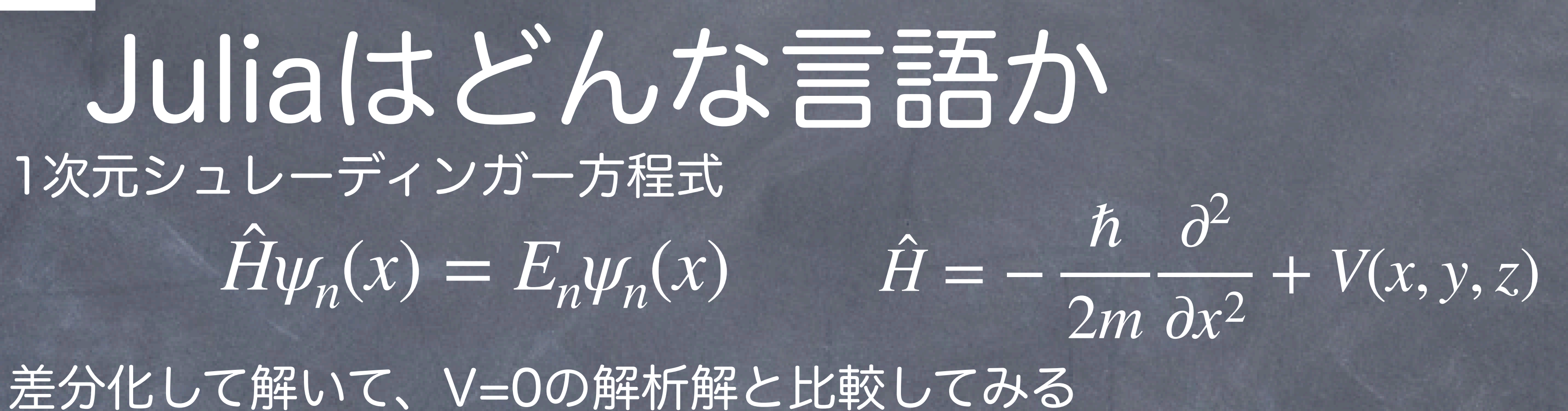

### 本当にこれだけのコード 他に"おまじない"はいらない

plot(1:N,[e,e0],labels=["Numerical result" "Analytical result"],xlabel="n",ylabel="energy")

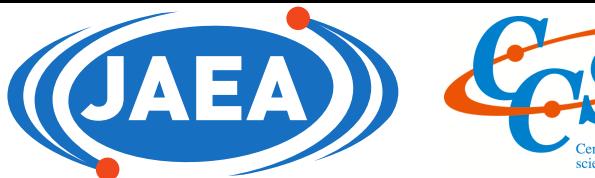

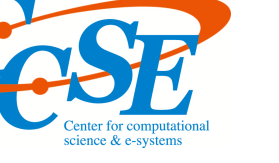

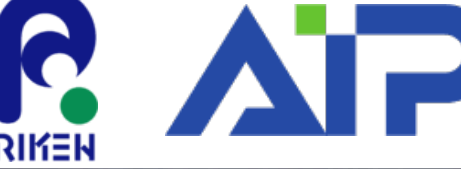

```
function make_H(N,L,V)
    \Delta x = L/(N+1)H = zeros(Float64,N,N)for i=1:Nx = i * \Delta xH[i, i] = V(x)j = i+1dij = -1/\Delta x^2if 1 \le j \le NH[i,j] += dij
         lend
         |j=i|dij = 2/\Delta x^2if 1 \leq j \leq NH[i,j] += dij
         lend
         |j=i-1|\text{dij} = -1/\Delta x^2if 1 \leq j \leq NH[i,j] += dij
         end
    end
    return H
```
1次元シュレーディンガー方程式 ̂ 差分化して解いて、V=0の解析解と比較してみる using LinearAlgebra using Plots function test() julia qm.jl **with the summary of the state** と実行すると  $e0 = zeros(Float64,N)$ for  $n=1:N$  $e0[n] = n^2 * π^2/L^2$ lend plot(1:N, [e,e0], labels=["Numerio savefig("eigen.png")  $println(e0[1], " \t', e[1])$ end test()

23

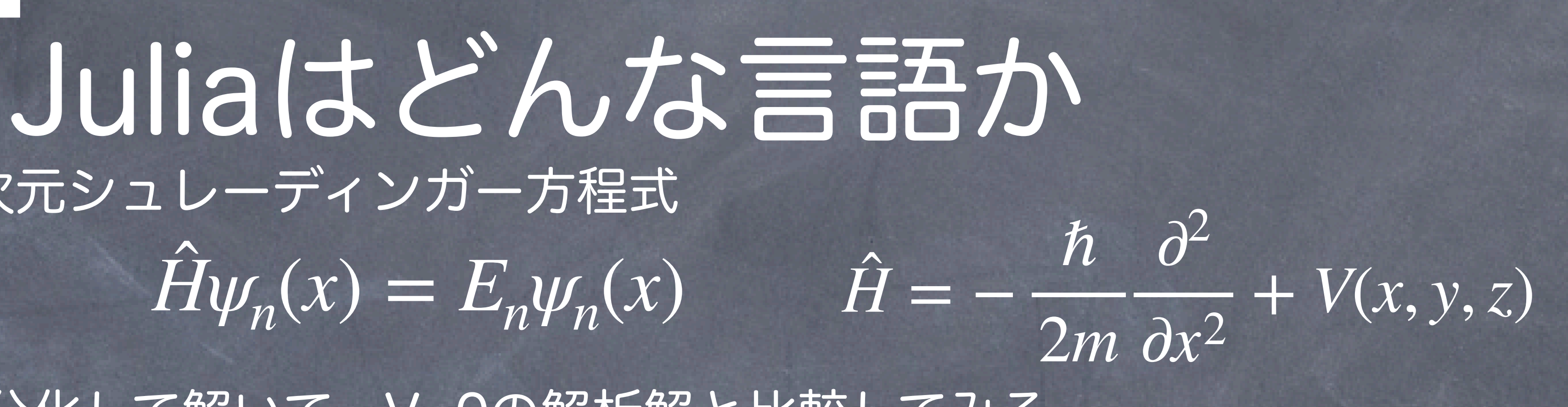

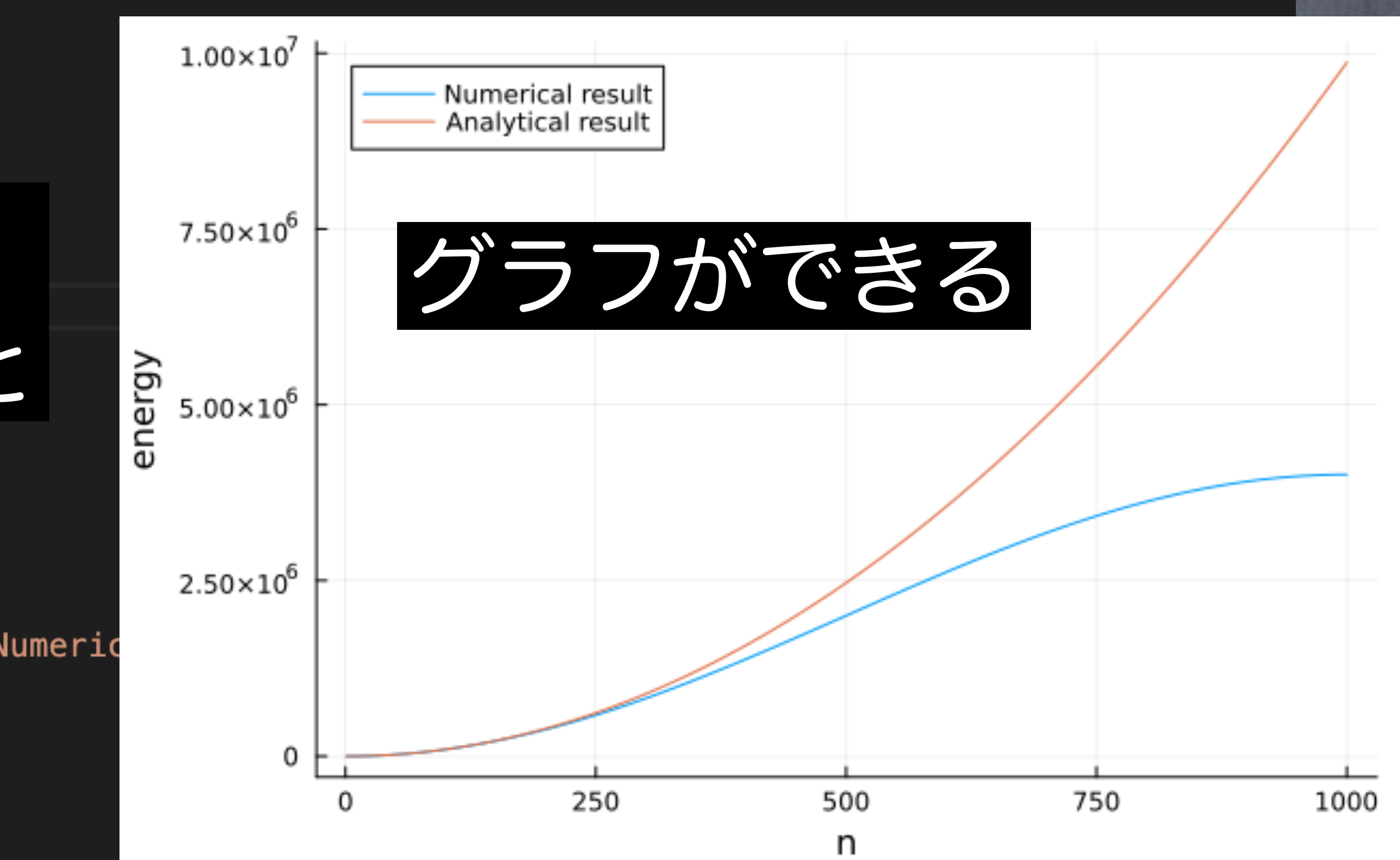

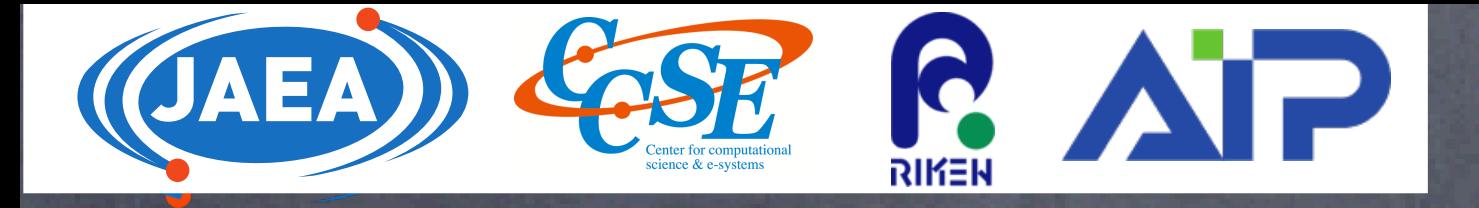

end

# トポロジカル超伝導体のハミルトニアン

24

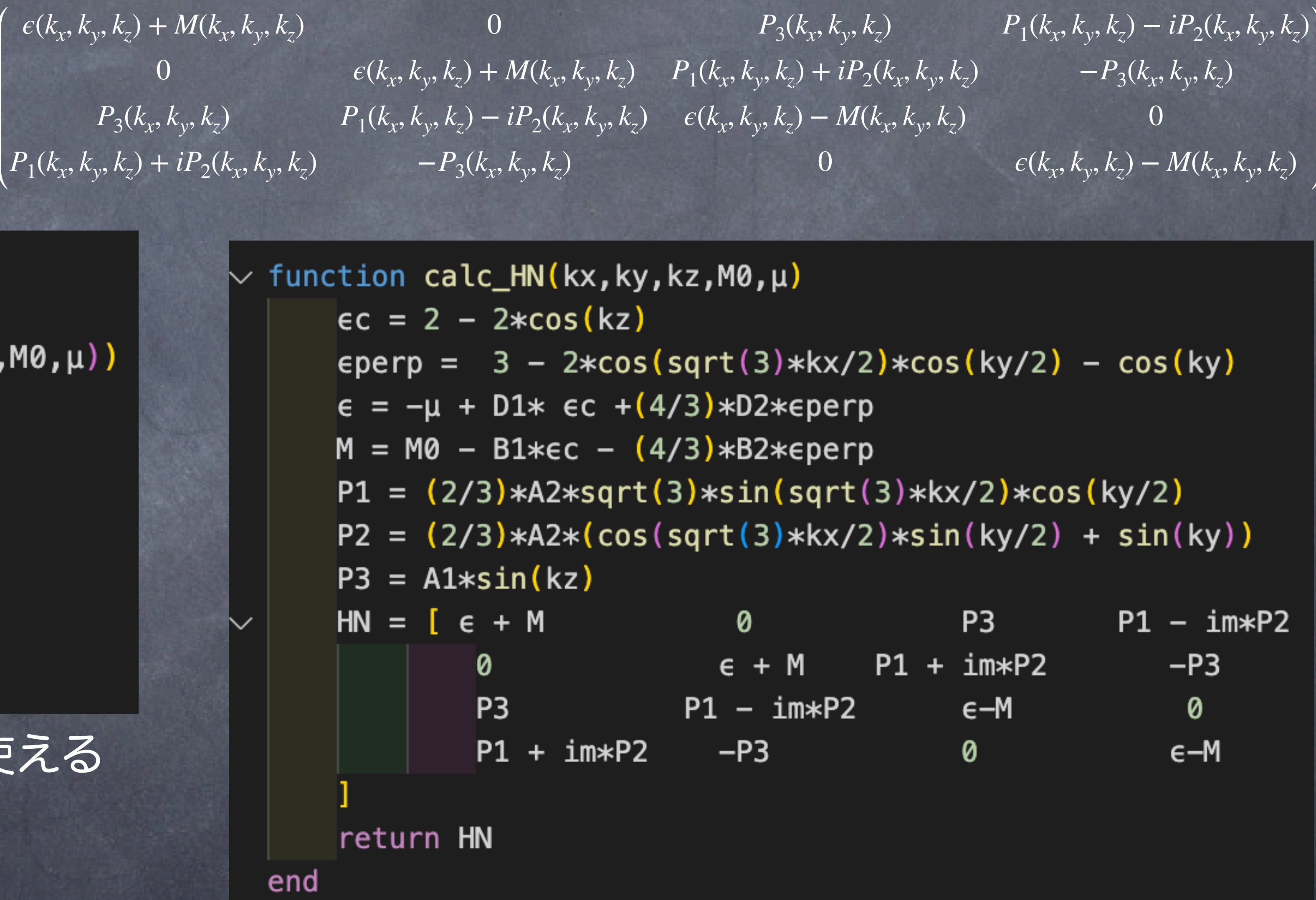

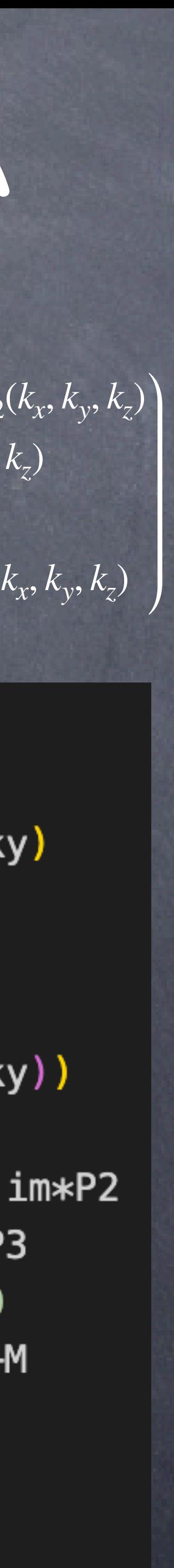

$$
H_{BdG} = \begin{pmatrix} H_N(k_x, k_y, k_z) & \Delta \\ \Delta^{\dagger} & -H_N(-k_x, -k_y, -k_z)^* \end{pmatrix} H_N = \begin{pmatrix} 0 \\ P_3(k_x, k_y, k_z) + i \end{pmatrix}
$$
\n
$$
\times \text{ function calc}_c H BdG(kx, ky, kz, MO, µ, \Delta O)
$$
\n
$$
H N = \text{calc}_c H N(kx, ky, kz, MO, µ, \Delta O)
$$
\n
$$
H N s t = \text{conj.} (\text{calc}_c H N(-kx, -ky, -kz, MO, µ))
$$
\n
$$
\Delta = \Delta O * \Delta 4
$$
\n
$$
H BdG = \begin{bmatrix} H N & \Delta \\ 1 & -H N s t \end{bmatrix}
$$

ギリシャ文字 (日本語も) 使える

行列が直感的に書ける

# Juliaはどんな言語か

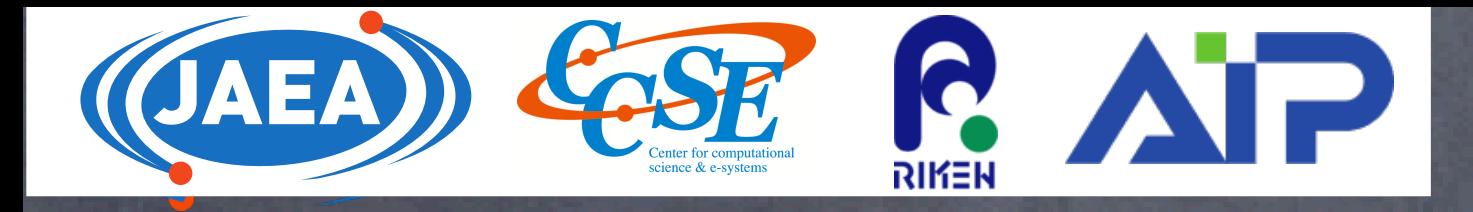

# Juliaはどんな言語か 例:"トポロジカル超伝導体の励起スペクトルの波数空間依存性を詳細に見たい"

```
kxs = range(-a, a, length=nkx)kys = range(-a, a, length=nky)kzs = range(-a, a, length=nkz)energies = zeros(8, nkx, nky, nkz)for ikx=1:nkx
    kx = kxs[ikx]for iky=1:nky
        ky = kys[iky]for ikz=1:nkz
            kz = kzs[ikz]H B dG = \text{calc}_H B dG(kx, ky, kz, M0, \mu, \Delta 0)e, v = eigen(HBdG)energies[:, ikx, iky, ikz] = e[:]lend
    end
                 行列の対角化は1行で書けるlend
```
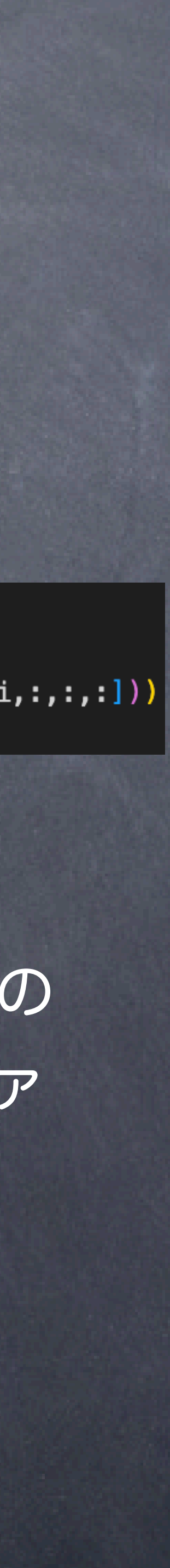

### 適当な範囲で3次元k空間での固有値を求めて 3次元スプライン補間を行なって

 $interp_cubits = []$ for  $i=1:8$ push!( interp\_cubics, cubic\_spline\_interpolation((kxs, kys, kzs), energies[i,:,:,:])) end

```
nkx_hi = 128*2nky_hi = 128*2kxs = range(-0.3, 0.3, length=nkx_hi)kys = range(-0.3, 0.3, length=nky_hi)kz = 0.0fp = open("energy.txt", "w")for kx in kxs
    for ky in kys
        print(fp,"$kx $ky ")
        \overline{\text{for}} i=1:8
             ei = interp_cubits[i](kx,ky,kz)print(fp,"$ei ")
        ena
        println(fp,"\t")
    end
end
close(fp)
```
より細かな波数空間の メッシュを切ってファ イルに書き出す

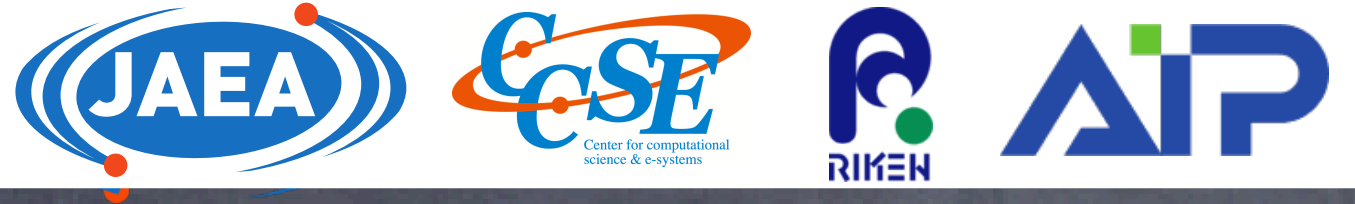

Juliaはどんな言語か "量子力学を機械学習で解く最新論文の結果(の一部)を再現したい"  $H\psi_n(x) = E_n\psi_n(x)$  *H* ̂ ̂  $=-\frac{\hbar}{\Omega}$ 2*m*  $\partial^2$  $\frac{\partial}{\partial x^2} + V(x, y, z)$   $E_n =$  $\int$ *dx* $\psi_n(x)$ † *H ψn*(*x*) ̂  $\int dx \psi_n(x)^\dagger \psi_n(x)$ エネルギー固有値Enが最小となるような波動関数を機械学習で見つける  $\psi_n(x_i) = f(x_i)$  f(x):ニューラルネットワーク [Tomoya Naito,](https://arxiv.org/search/physics?searchtype=author&query=Naito%2C+T) [Hisashi Naito,](https://arxiv.org/search/physics?searchtype=author&query=Naito%2C+H) [Koji Hashimoto](https://arxiv.org/search/physics?searchtype=author&query=Hashimoto%2C+K), arXiv:2302.08965 **A simple method for multi-body wave function of ground and low-lying excited states using deep neural network** やること 1. ハミルトニアンの微分演算子を差分化 2. エネルギーが最小となるような波動関数を探索 論文では、Pythonの機械学習フレームワークTensorFlowを使用しているらしい

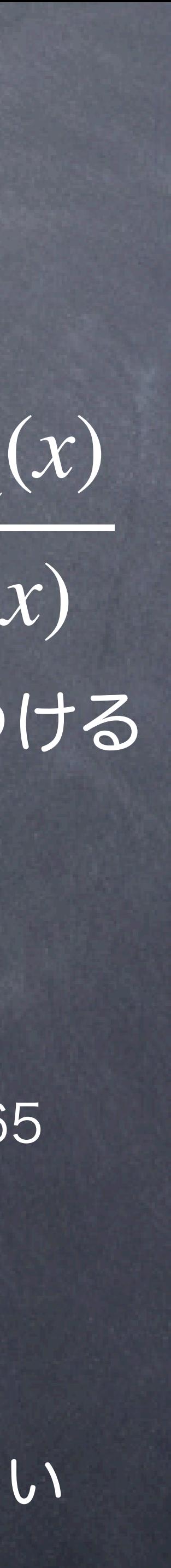

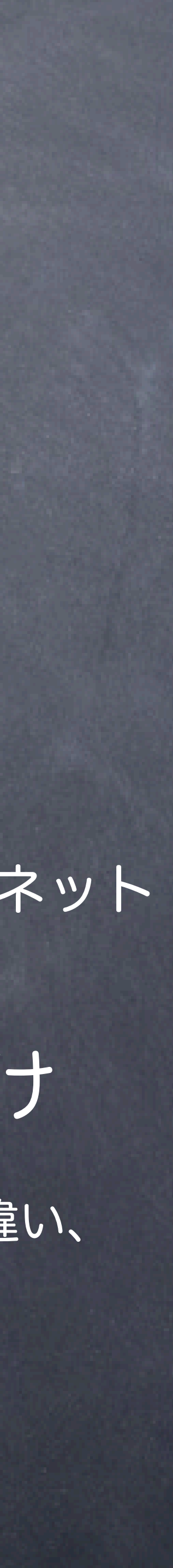

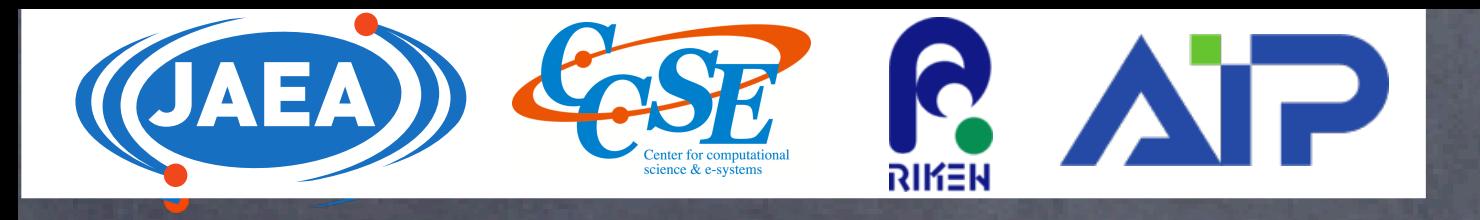

# Juliaはどんな言語か "量子力学を機械学習で解く最新論文の結果(の一部)を再現したい" ハミルトニアンの微分演算子を差分化

using SparseArrays using LinearAlgebra function make\_T(M)  $T = spzeros(Float64, M-1, M-1)$ for  $i=1:M-1$  $j = i -1$ if  $1 \le j \le M-1$  $T[i, j] = 1$ end  $j = i + 1$ if  $1 \le j \le M-1$  $T[i, j] = 1$ end  $T[i, i] = -2$ end return T end 運動エネルギー項

```
function make_V(M, \omega, xs)
   V = spzeros(Float64, M-1, M-1)for i=1:M-1x = xs[i]V[i, i] = (1/2)*w^2*x^2end
   return V
end
調和振動子ポテンシャル項function energy(model,xs)
     \psi = model. (xs)c = \psi' * \psiE = \psi' * H * \psi / C return E
end エネルギーの定義
```
using Flux  $n1 = 4$  $|model = Chain(x -$ [x],Dense(1,n1,Flux.softplus),Dense(n1,1,  $\lvert$ Flux.softplus), $x \rightarrow sum(x)$ ) |> Flux.f64

### ニューラルネットワークを構築

隠れ層1層、活性化関数softplusのニューラルネット

# あとは訓練するだけ

PyTorchやTensorFlowと違い、 テンソルにする必要がない

 $E_n =$  $\int dx \psi_n(x)^\dagger \hat{H} \psi_n(x)$ **้**  $\int dx \psi_n(x)^\dagger \psi_n(x)$ 

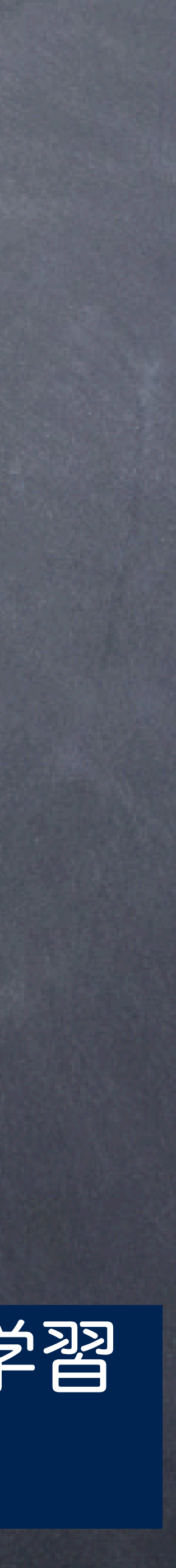

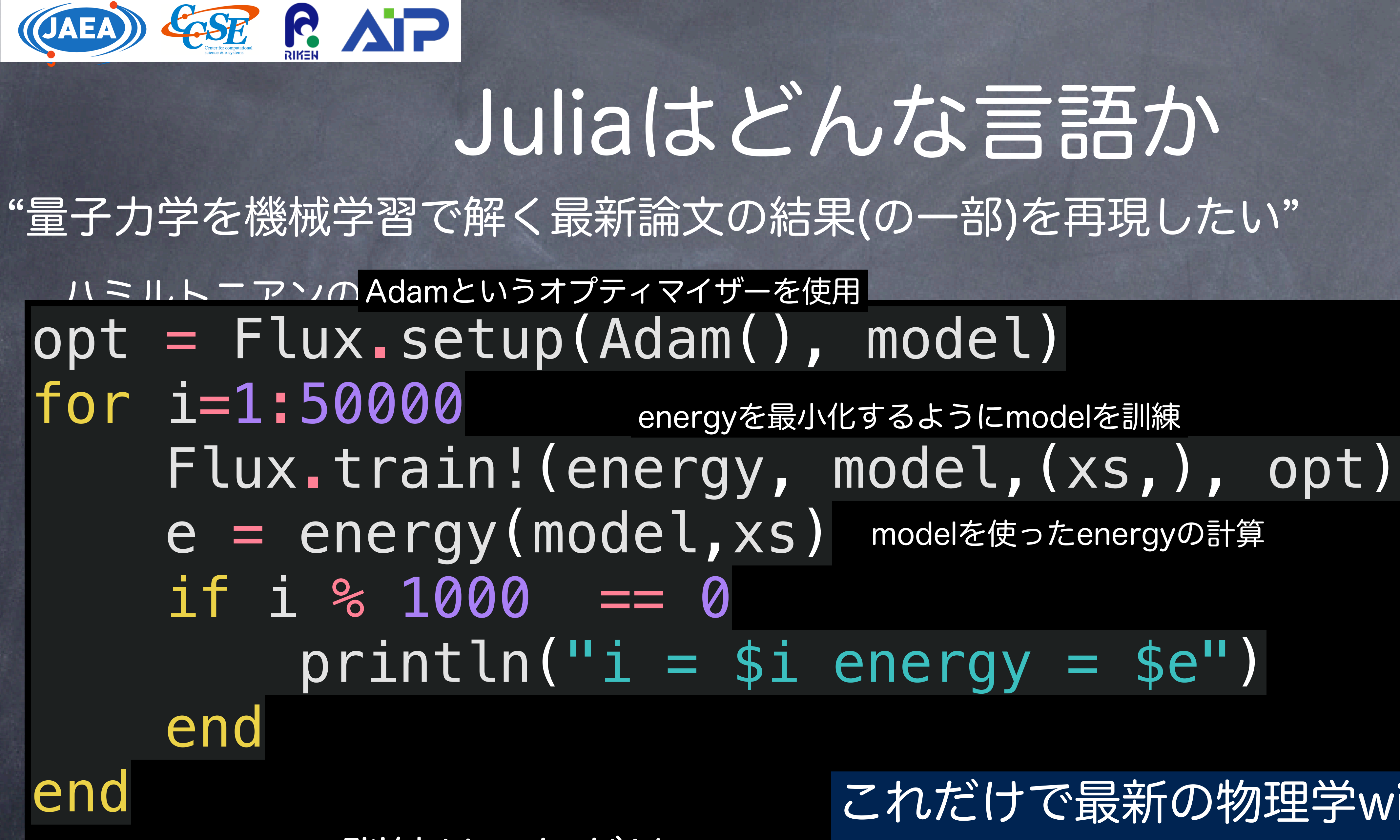

### Rはこれにけ の結果を再現できる *En* = ∫ *dxψn*(*x*)†*ψn*(*x*) これだけで最新の物理学with機械学習

運動エネルギー項 ほさんだ 訓練はこれだけ

# Juliaはどんな言語か

modelを使ったenergyの計算

# Juliaはどんな言語か

# 格子量子色力学 (格子QCD) のJuliaコード、LatticeQCD.jl :富谷氏の個別講義

18

Machine: Mac mini (M1, 2020), memory 8GB - Julia  $1.6.1 +$  Rosetta2

Parameters  $L=4^3$  x Lt  $Lt = 4, 8, 10, 12, 16, 20$  $kappa = 0.141139$  $beta = 5.5$  $Nd = 10$  $CG eps = 10-8$ 

Compare with Lattice tool kit (2002) - gfortran11 (w/  $&$  wo O1)

(O2 and O3 do not work)

29

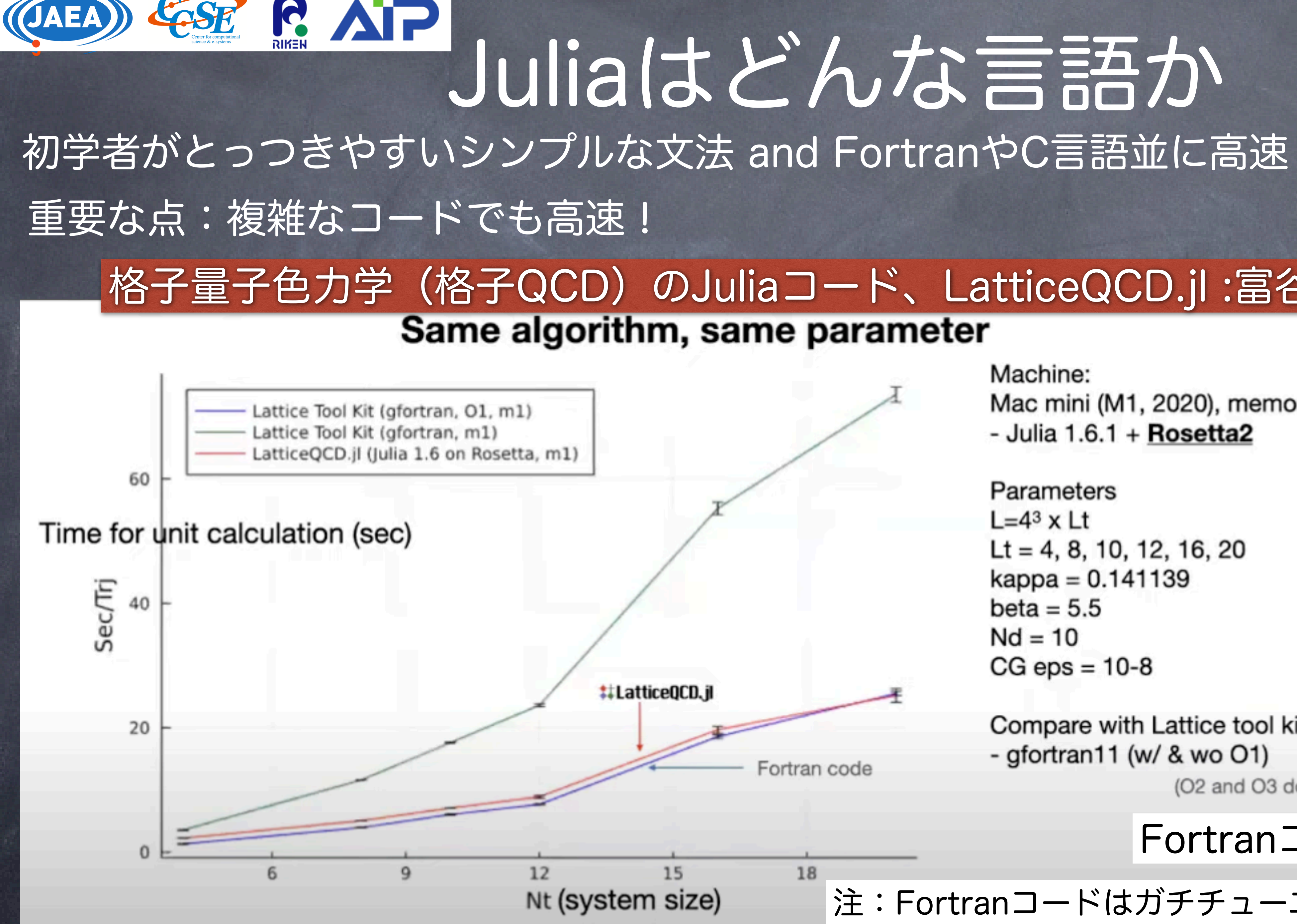

注:Fortranコードはガチチューニング済みコードではない

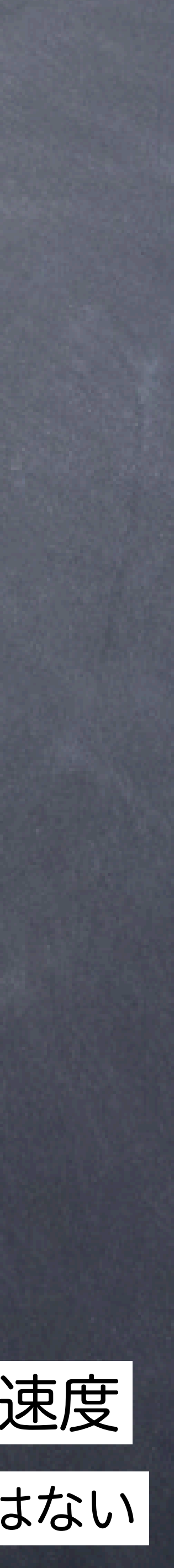

### Fortranコードに匹敵する速度

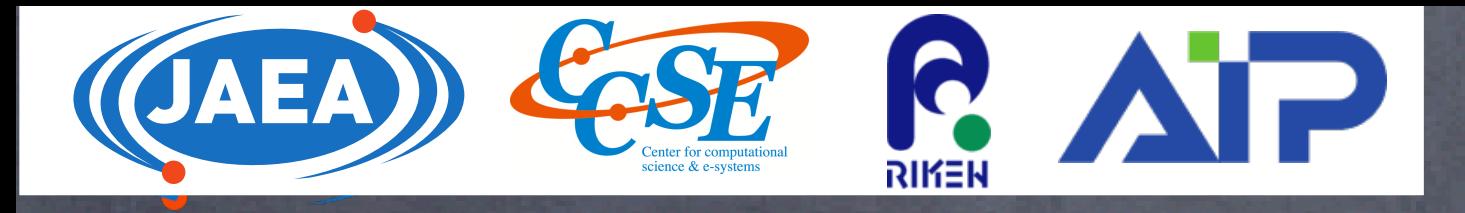

# Julia言語

# 2018年にバージョン1がリリースされた比較的新しい言語 特徴:数式に近い形で計算ができる 電卓のような手軽さ and 高速! 無料:インストールも簡単 https://julialang.org/downloads/

### Current stable release: v1.8.5 (January 8, 2023)

Checksums for this release are available in both MD5 and SHA256 formats.

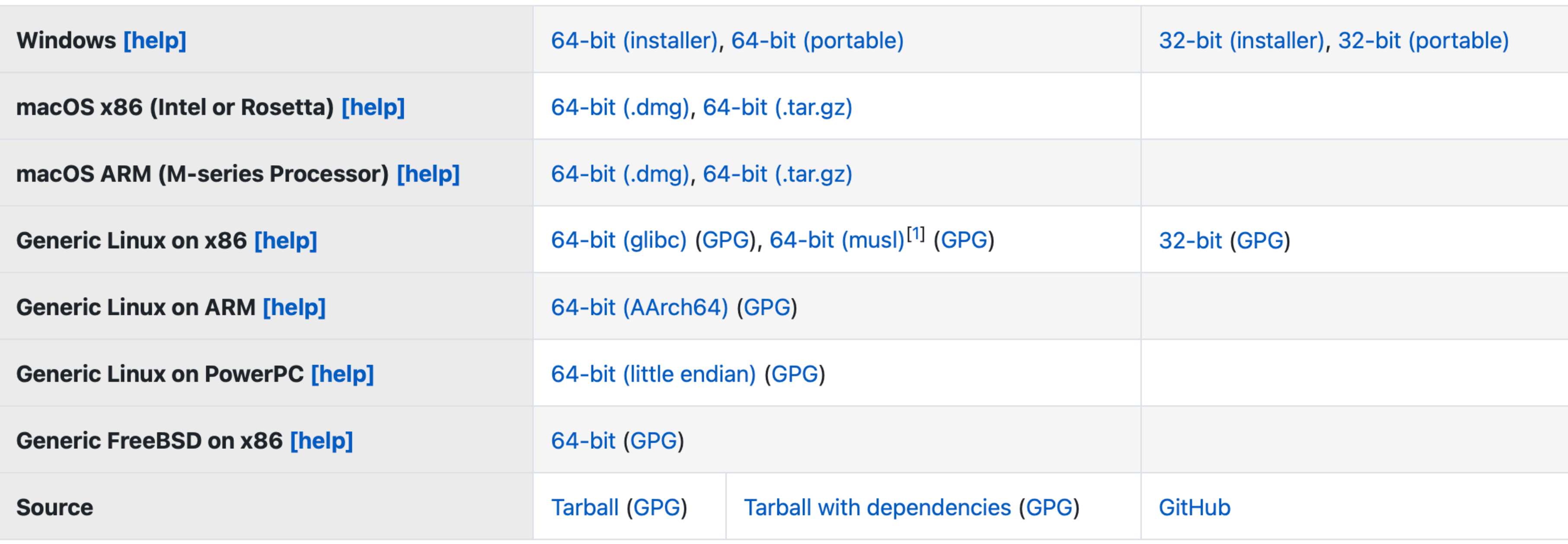

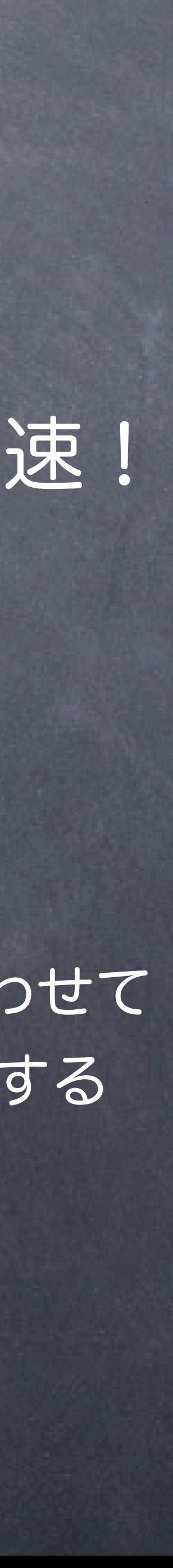

自分のOSに合わせて ダウンロードする

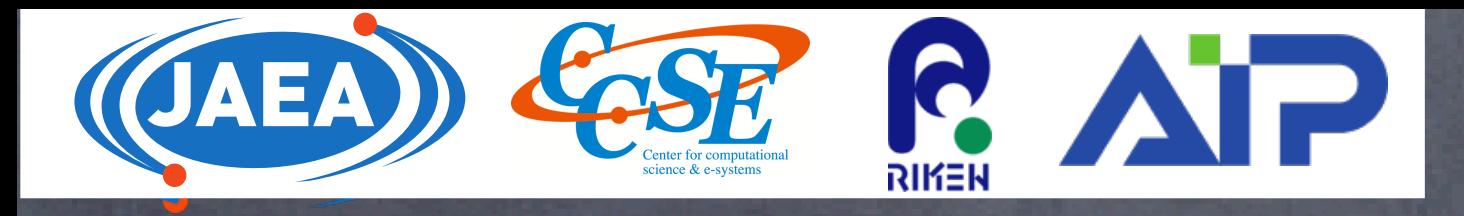

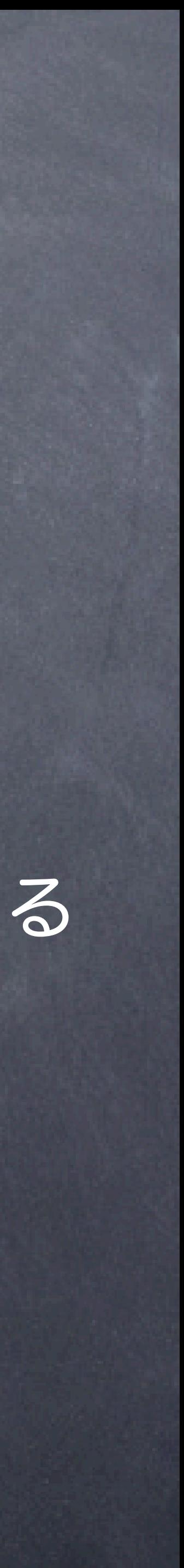

大きく分けて三種類の方法がある 1. アプリを起動する(ダブルクリックで開く) 2. Jupyter notebookを使う 3. 端末で実行する 手軽:電卓のように使える

julia findnodes.jl

重たい計算をしたい時やクラスターやスパコンで使いたい時 複数の計算を投げたい時

## ブラウザで使える。Pythonのnotebookと似た操作感。Mathematicaに似ている

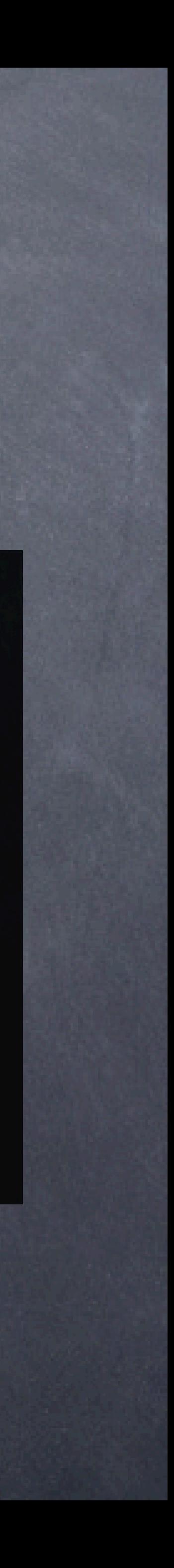

# R Julia言語の使い方 大きく分けて三種類の方法がある 1. アプリを起動する(ダブルクリックで開く)

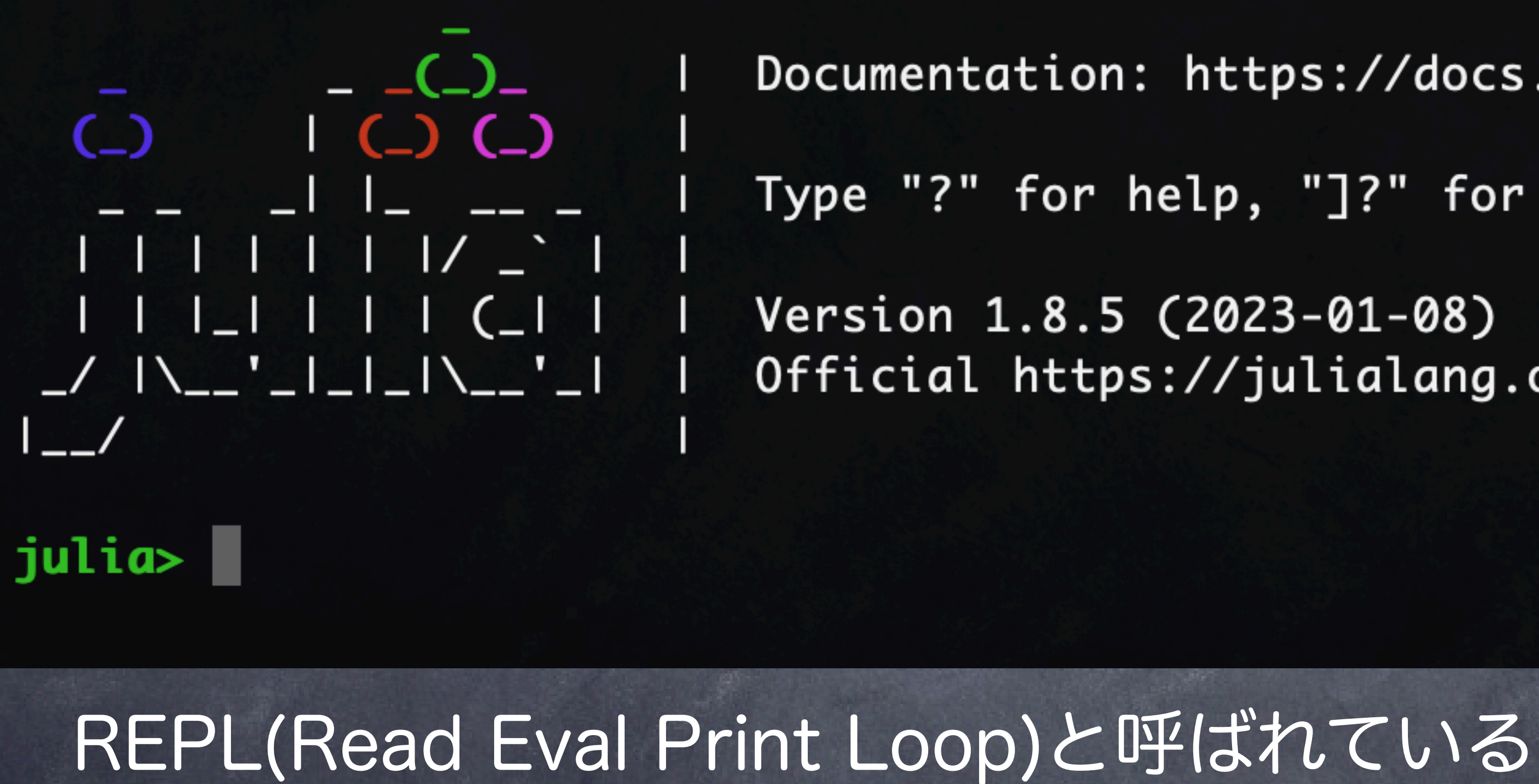

ファイルに書いたコードも呼べる

- Documentation: https://docs.julialang.org
- Type "?" for help, "]?" for Pkg help.
- Official https://julialang.org/ release

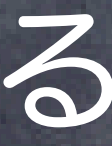

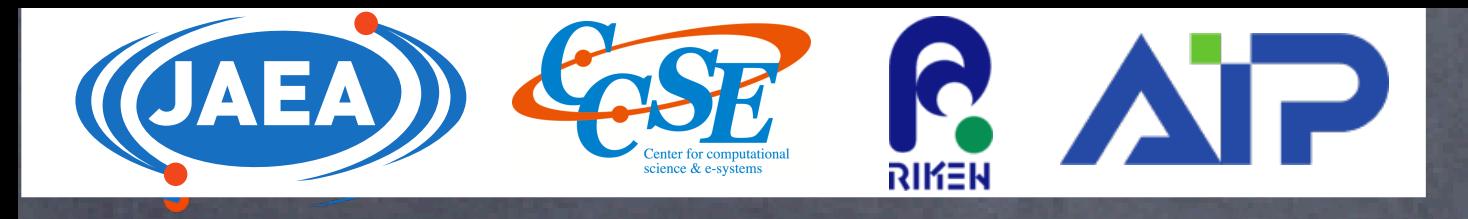

# 大きく分けて三種類の方法がある 2. Jupyter notebookを使う ブラウザで使える。Pythonのnotebookと似た操作感。Mathematicaに似ている

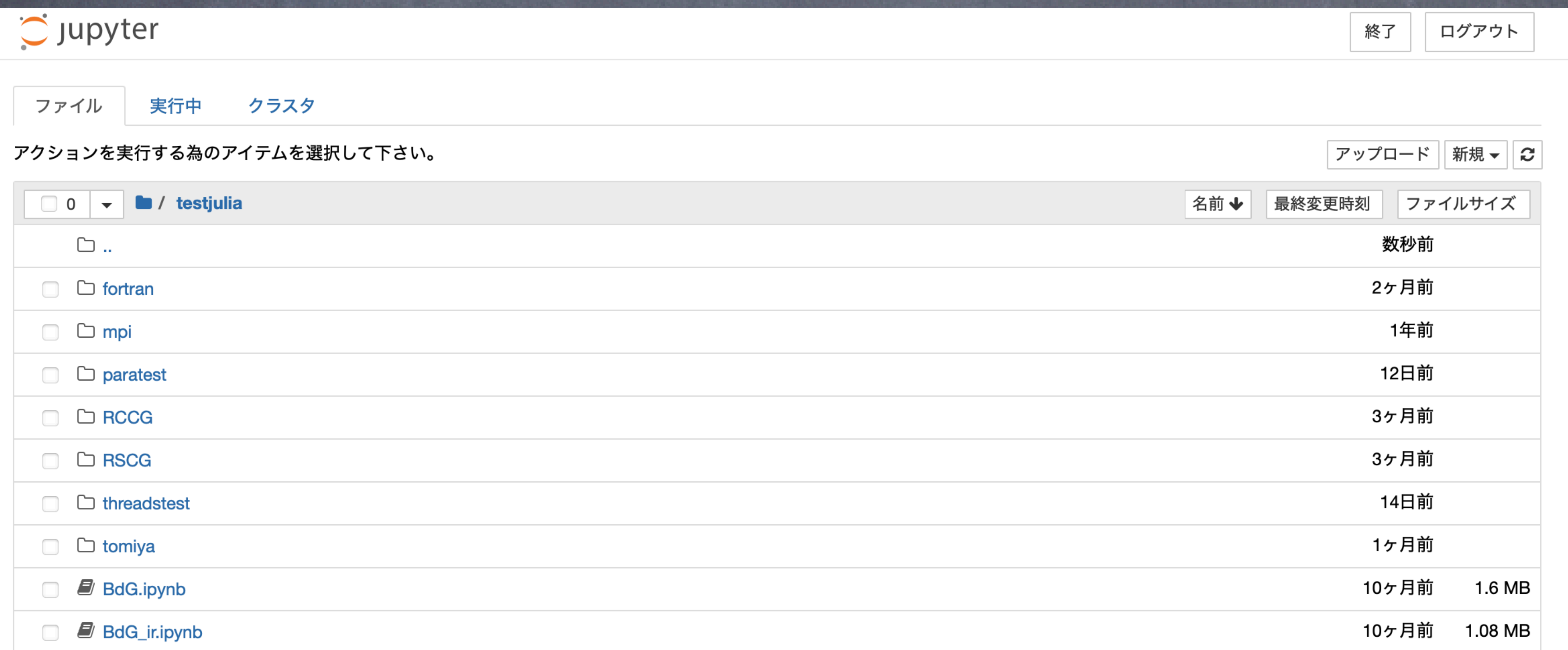

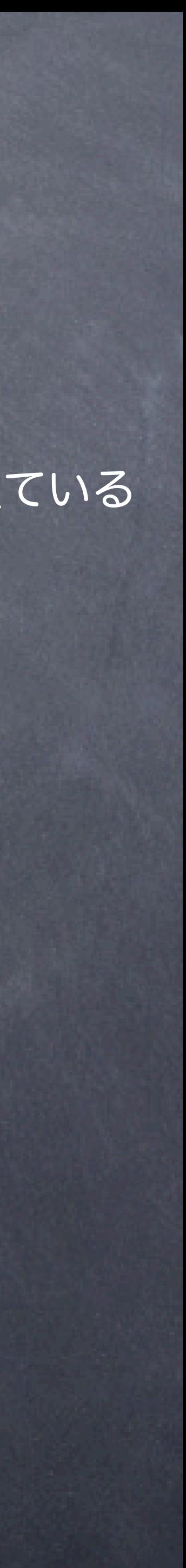

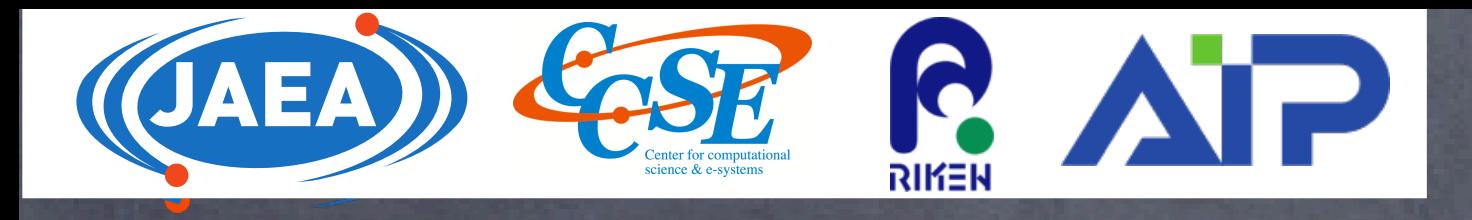

# 大きく分けて三種類の方法がある 2. Jupyter notebookを使う ブラウザで使える。Pythonのnotebookと似た操作感。Mathematicaに似ている

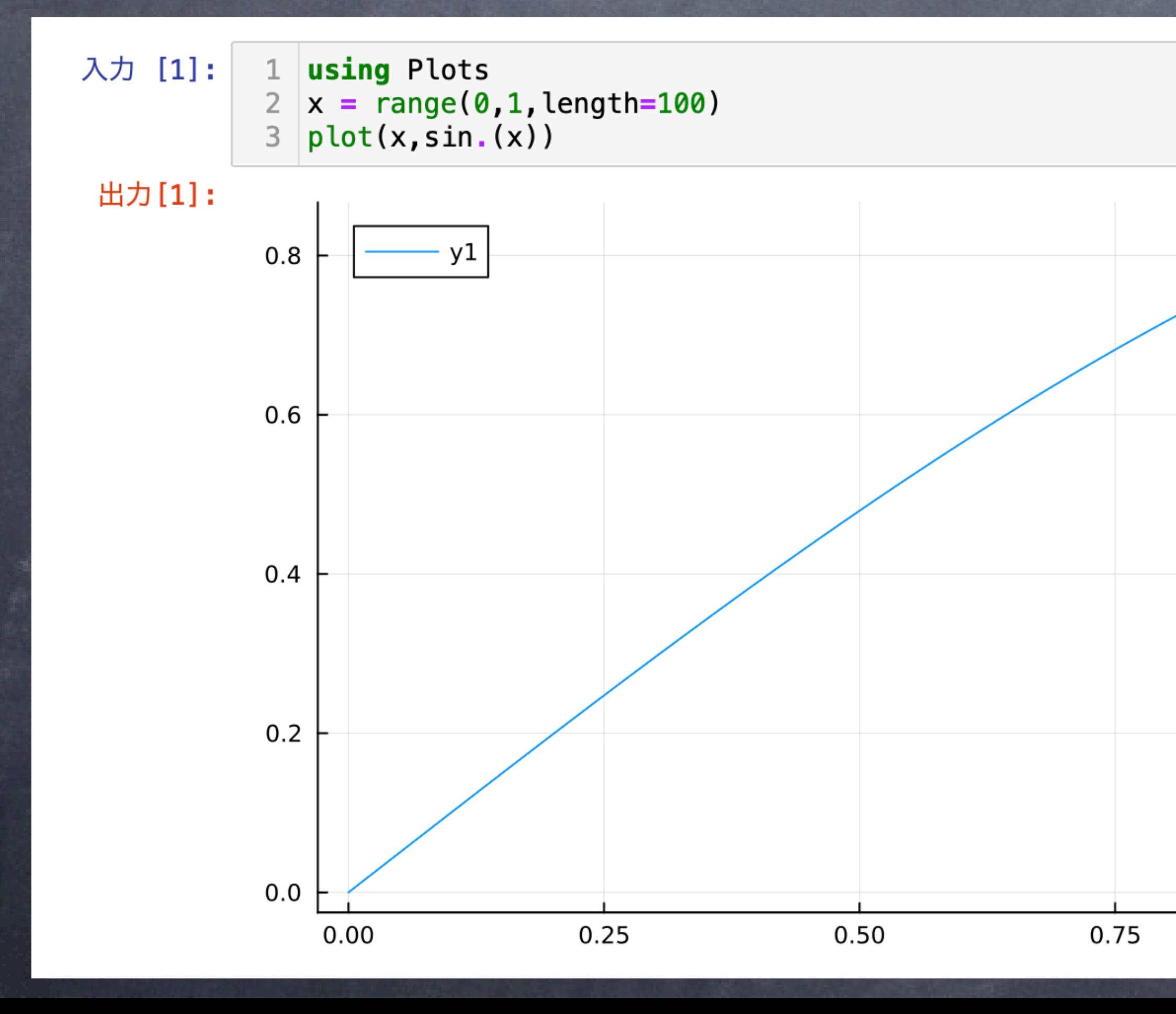

34

数式も扱えるので、 計算ノートが出来上がる

![](_page_33_Picture_7.jpeg)

# 入力をしてshift + enter で結果が下に表示される

![](_page_34_Picture_0.jpeg)

![](_page_34_Picture_7.jpeg)

大きく分けて三種類の方法がある 3. 端末で実行する

> julia findnodes.jl 重たい計算をしたい時やクラスターやスパコンで使いたい時 julia findnodes.jl > output.txt FortranやCのようなコンパイル作業がいらない

どの方法でやっても同じ。 "ある(誰かが作った)コードを走らせたいのに、コンパイルが通らなく て動かせない" ということがない

![](_page_35_Picture_12.jpeg)

![](_page_35_Picture_0.jpeg)

### |julia> 1 + 2 電卓的に使える

詳しい事は Julia 1週 間で学べる! Programming for Julia数值計算 **Numerical** Computation プログラミング **A One-week Course** 永井佑紀

> 簡単で、気軽に 術計算ができる **fiしい言語「Julia」を** 7日間で速習!

![](_page_35_Picture_17.jpeg)

### 虚数はim |julia> (1+2im)\*(1-2im) 2\*imじゃなくて2imで良い

数値計算に特化した Juliaの解説書 量子力学や統計力学等の問題 を解く

julia> println("hello world!") hello world!

3

 $j$ ulia  $> 2 * 4$ 8

 $5 + 0im$ 

三角関数や指数関数はそのまま使える |julia> exp(im\*π)  $-1.0 + 1.2246467991473532e-16im$ 

|j**ulia>** exp(im\*π^2)  $-0.9026853619330714 - 0.4303012170000917im$ 

円周率はπをそのまま使える

![](_page_36_Picture_0.jpeg)

# Juliaの文法

詳しい事は Julia 1週間で学べる! Programming for Julia数值計算 Numerical Computation プログラミング **A One-week Course** 永井佑紀 Ş  $\frac{1}{2}$ 簡単で、気軽に 学技術計算ができる。 新しい言語「Julia」を 7日間で速習! 数値計算に特化した

Juliaの解説書 量子力学や統計力学等の問題 を解く

|julia> a = "沖縄と "沖縄といえば" ||julia> b = " $\nu$  —  $\vdash$ "ルートビア" ∥julia> a\*b "沖縄といえばルー 文字列は非可換なので+ julia>  $a = [$ im] 2-element Vector{Com  $1 + 0im$ 0 + 1im

lj**ulia**> a'\*a<br>2 + 0im aの転置複  $2 + 0im$ 

![](_page_36_Picture_109.jpeg)

![](_page_36_Picture_8.jpeg)

![](_page_37_Picture_0.jpeg)

# Juliaの文法

![](_page_37_Picture_10.jpeg)

![](_page_37_Figure_2.jpeg)

### 良い点:ギリシャ文字が使える シンプルな関数の定義

x,y)

+ y functionとして関数を定義してもよい

を解く

```
線形代数も特殊関数もシンプルに使える
\beta(x,y)using LinearAlgebra
      A = rand(10,10) #10x10行列の各要素に乱数が入った行列を定義
      B = A'*A #行列同士の積
      e, v = eigen(B) #固有値計算
      u, s, v = svd(B) #特異値分解
      using SpecialFunctions
      n = 3x = 0.4Jnx = besselj(n,x) #n次のベッセル関数
      ψ = digamma(x) #ディガンマ関数
```
![](_page_37_Picture_89.jpeg)

行列Aのエルミート共 役はA'で計算できる

![](_page_38_Picture_0.jpeg)

# Juliaは、"コンパイル"という作業をユーザーで行わない Pythonのようなスクリプト言語みたい 書いてすぐ実行という手軽さが実現

![](_page_38_Picture_100.jpeg)

型を指定する煩雑さ から解放されている

![](_page_38_Picture_16.jpeg)

Juliaは型を指定しない しかし、FortranやC言語に匹敵する速さ 実行時コンパイル(JITコンパイル)という技術を採用しているため

> 1.整数が返ることが特定されている 2. a=1+2はこの時点で3が代入されているし、 aという変数は代入で消去されている

初めて関数が呼ばれた時、動的にコンパイルが実行されている

julia> function test(x)  $a = 1+2$  $y = 3 * x$ return y+a end

> 1. 型の推論 2. 高度な最適化 3. コンパイル

# Julia言語の特徴:速さ

![](_page_38_Picture_12.jpeg)

julia> @code\_typed test(2) CodeInfo(  $1 - 21 = Base.mul-int(3, x) :: Int64$  $%2 = Base.add(int(%1, 3)::Int64)$ return %2  $\Rightarrow$  Int64

![](_page_39_Picture_0.jpeg)

# Julia言語の特徴:速さ

![](_page_39_Picture_17.jpeg)

初めて関数が呼ばれた時、動的にコンパイルが実行されている

```
引数が2.1と整数ではないので、倍精度実数用のコードが
作られる。倍精度用の和と積が用意されている
```
1. 型の推論 2. 高度な最適化 3. コンパイル

test(2.1)

CodeInfo(

CodeInfo(

 $\Rightarrow$  Float64

test(2)

julia> function test(x)  $a = 1+2$  $y = 3*x$ return y+a end

引数にどんな型が入っているかで、その都度最適なコードがコンパイルして生成される

```
[julia> @code_typed test(2)
1 - 21 = Base.mul-int(3, x) :: Int(4)%2 = Base.add(int(X1, 3)::Int64)return %2
) \Rightarrow Int64
```

```
julia> @code_typed test(2.1)
```

```
1 - 1 = \text{Base.mul_fload}(3.0, x): Float64
```

```
%2 = Base.add_fload(%1, 3.0):fload64return %2
```
![](_page_40_Picture_18.jpeg)

![](_page_40_Picture_0.jpeg)

![](_page_40_Picture_1.jpeg)

# Juliaの特徴:パッケージ管理システム 他の人が作ってくれているライブラリを簡単に導入することができる FotranやC:自分の環境でコンパイルできるかどうかがわからない それを動かすために別のライブラリが必要かもしれない

# WindowsでもMacでもLinuxでも同じようにインストールできる

![](_page_40_Picture_4.jpeg)

julia>

Documentation: https://docs.julialang.org

Type "?" for help, "]?" for Pkg help.

Version 1.8.5 (2023-01-08) Official https://julialang.org/ release add Flux

「車輪の再発明」を避ける 他の人が動作検証している(はず)なので安心して使える

- そもそもライブラリが置かれている共通スペースがない
	-
- REPL上で]キーを押す
	-
- ここ。……<br>などとする 依存パッケージも含めて自動的にインストールされる
- 数値計算を行う上で、他の人が開発したパッケージを使えるというのは極めて重要

![](_page_41_Picture_0.jpeg)

例: SparseArrays.jl

# Juliaの特徴:パッケージ管理システム

![](_page_41_Figure_11.jpeg)

|疎行列 (要素がほとんどゼロ の行列)を簡単に扱える

```
using SparseArrays
using LinearAlgebra
function make_T(M)
   T = spzeros(Float64, M-1, M-1)for i=1:M-1j = i -1if 1 \le j \le M-1T[i, j] = 1end
       j = i + 1if 1 \le j \le M-1T[i, j] = 1end
       T[i, i] = -2end
    return T
end
```
1次元数値積分ができる using QuadGK function orthoij(n,i,j)  $\alpha i = besselj\_zero(n, i)$  $\alpha j$  = besselj\_zero(n,j)  $f(x) = x * b \text{essely}(0, \alpha x * x) * b \text{essely}(0, \alpha x) * x$  $dij, err = quadgk(f, 0, 1)$ return dij ベッセル関数の直交性の確認 end

### SpecialFunctions.jl 様々な特殊関数が扱える

using LinearAlgebra A = rand(10,10) #10x10行列の各要素に乱数が入った行列を定義 B = A'\*A #行列同士の積 e, v = eigen(B) #固有値計算 u, s, v = svd(B) #特異値分解 using SpecialFunctions  $n = 3$  $x = 0.4$ Jnx = besselj(n,x) #n次のベッセル関数 ψ = digamma(x) #ディガンマ関数

# QuadGK.jl

![](_page_41_Figure_12.jpeg)

![](_page_42_Picture_12.jpeg)

using PyCall using Plots const tensorflow = pyimport("tensorflow") const keras =tensorflow.keras const layers =keras.layers const optimizers =keras.optimizers

![](_page_42_Picture_0.jpeg)

![](_page_42_Picture_1.jpeg)

# Juliaの特徴:パッケージ管理システム "Juliaって新しい言語だからパッケージがPythonより少ないんでしょ…" 大丈夫!Pythonのコードも簡単に呼べるよ Pythonのライブラリ、TensorFlowのKerasを使ってニューラルネットワークを定義してみる

function build\_model(d\_input,d\_middle)  $inputs = keras$  **. Input(shape=(d\_input,))**  $x = \text{layers.Dense(d_middle, activation='relu") (inputs)}$  $y = \text{layers}.\text{Dense}(1)(x)$  adam = optimizers.Adam() model = keras.Model(inputs=inputs, outputs=y) model.compile(optimizer=adam, loss="mean\_squared\_error")

return model

Juliaで作った配列をそのまま扱える numpy配列としてインプットされる

c言語も呼べるしFortranも呼べる

# Julia言語の特徴:多重ディスパッチ 44 オブジェクト指向言語ではないが、ほとんど等価なことが可能

オブジェクト指向 FORTRAN,C オブジェクト指向 多重ディスパッチ<br>C++, Python等

大.鳴く(10回) 鳴く(犬,10回)

蛙.鳴く(3回)

鳴く(蛙,3回) 一つ目と二つ目に何が入る

# 犬が鳴く(10回)

# 蛙が鳴く(3回)

<u>異なる関数を呼ぶ必要がある</u> 一つ目の引数を特別扱い デーシーション<br>および変わる

La della characteri

多重ディスパッチという機能で実装されている

ユーザーは、犬か蛙かを気にせずに、「鳴く」を選べば良い

![](_page_43_Picture_13.jpeg)

![](_page_44_Picture_0.jpeg)

**PERSONAL** 

 $\bigcup$ 

"動物"クラスに

**RAP** 

「鳴く」を定義」

動物クラスを継承した "犬"クラスで「鳴く」 をオーバーライド: ワンワン!

動物クラスを継承した "蛙"クラスで「鳴く」 をオーバーライド: ケロケロ!

![](_page_44_Picture_7.jpeg)

![](_page_44_Picture_8.jpeg)

Julia言語の特徴:多重ディスパッチ 45 オブジェクト指向 多重ディスパッチ "動物"という抽象型を定義 クラスの代わりに「型」を使う "動物"を引数とする「鳴く」を定義 動物型の下部タイプで ある「犬」型を定義 動物型の下部タイプで ある「蛙」型を定義 鳴く(a::動物,回数) 鳴く(a::犬,回数) 鳴く(a::蛙,回数) ワンワン! を定義 ケロケロ! を定義 犬と蛙が同時に鳴く場合のみゲゲゲワンと鳴く シチュエーションの場合は? 0鳥く(a::犬,b::蛙,回数)

![](_page_44_Picture_10.jpeg)

![](_page_45_Picture_0.jpeg)

![](_page_45_Picture_2.jpeg)

![](_page_46_Picture_10.jpeg)

*dt*

*r*3

![](_page_46_Picture_0.jpeg)

*dt*

= *v*

# 万有引力に従う天体の運動 無次元化しておく

$$
\dot{x}=u, \dot{u}=-\dfrac{x}{|\bm{r}|^3}
$$
  

$$
\dot{y}=v, \dot{v}=-\dfrac{y}{|\bm{r}|^3}
$$

時間を離散化して、各時刻での 天体の位置をシミュレートする

簡単のため、z方向には動かないとする 原点に天体がいて、その周りを回っている

$$
\dot{x}=u,\dot{u}=\Phi(x)
$$

これを解けば2つの物体の運動がわかる

これをJuliaでコーディングしてみる

時間に関する微分方程式を逐次的に解くことにする エネルギーが保存するような手法を使ってみる -> リープフロッグ法を採用

# **RAP**

# 万有引力に従う天体の運動

 $= \Phi(x)$ 

48

 $(u^2 + v^2) - \frac{1}{u^2}$ 

時間に関する微分方程式を逐次的に解くことにする

$$
\begin{aligned}\n\dot{x} &= u, \dot{u} = -\frac{x}{|r|^3} & \dot{x} &= u, \dot{u} \\
\dot{y} &= v, \dot{v} = -\frac{y}{|r|^3} & \text{I} &\lambda \text{I} &\text{I} &\text{I} &\text{I}\end{aligned}
$$

最初に必要なt=-Δt/2の時のuは  $u(-\Delta t/2) = u(0) - \Phi(x)\Delta t/2$ 

リープフロッグ法: 速度と位置を交互に更新する

$$
u(t+\Delta t/2)=u(t-\Delta/2)+\Phi(x)\Delta t
$$

$$
x(t+\Delta t) = x(t) + u(t+\Delta t/2)\Delta t
$$

$$
u(t)=(u(t-\Delta/2)+u(t+\Delta/2))/2
$$

### エネルギーが保存するような手法を使ってみる -> リープフロッグ法を採用 2 *r*

 $E =$ 

1

時刻tでの運動量は マング Juliaでのライブコーディング

![](_page_47_Picture_13.jpeg)

# 万有引力に従う天体の運動

$$
\dot{x}=u,\dot{u}=-\frac{x}{|\bm{r}|^3}
$$

$$
\dot{y}=v,\dot{v}=-\frac{y}{|\bm{r}|^3}
$$

 $\frac{u^2 + v^2}{2} - \frac{1}{\sqrt{x^2 + y^2}}$ 

$$
u(t+\Delta t/2)=u(t-\Delta/2)+\Phi(x)\Delta t
$$
  

$$
x(t+\Delta t)=x(t)+u(t+\Delta t/2)\Delta t
$$
  

$$
u(t)=(u(t-\Delta/2)+u(t+\Delta/2))/2
$$

# $u(-\Delta t/2) = u(0) - \Phi(x)\Delta t/2$

 $x = 1.0$  $y = 0.0$  $u = 0.0$  $v = 1.0$  n = 10000  $t$ max = 20  $\Delta t = \text{tmax}/n$  $t = 0.0$  $filename = "anim_v$v.qif"$  $nprint = 50$ anim = Animation() anim  $v = 1.0$  初期パラメータ

![](_page_48_Picture_18.jpeg)

![](_page_48_Picture_0.jpeg)

![](_page_48_Picture_1.jpeg)

u(t): u u(t+Δt/2): u\_p u(t-Δt/2): u\_m v(t): v v(t+Δt/2): v\_p v(t-Δt/2): v\_m  $\Delta t = t$ max/n n:離散点の数 tmax:最終時刻 E0: 最初のエネルギー E: 最初のエネルギー nprint:何回に1回書き出すか

 $E =$ 

 $|$ plt = scatter( $[0, x]$ , $[0, y]$ ,label="t = アニメーションのためのパーツ using Plots ENV["GKSwstype"] = "nul"

 $|\mathsf{st}''$ , $\times$ lims=(-2,2),ylims=(-2,2),aspect\_ratio = 1) frame(anim,plt)  $gif(anim, filename, fps = 30)$ 

これらの材料で

![](_page_49_Picture_7.jpeg)

![](_page_49_Picture_0.jpeg)

### 3体問題:太陽、地球、月 それぞれが万有引力に従う  $F_i = -G \sum$ *j mi mj*  $|\vec{r}_i - \vec{r}_j|$ la de la construcción de la construcción de la construcción de la construcción de la construcción de la construcción de la construcción de la construcción de la construcción de la construcción de la construcción de la cons  $\ddot{\phantom{a}}$ 2 -> r1,r2,r3,v1,v2,v3みたいにすると大変 Juliaっぽく書くには? 例えば

![](_page_49_Picture_2.jpeg)

mutable struct SolarSystem bodies::Vector{Body} function SolarSystem()  $bodies = Body[]$  $n$ body = 0 return new(bodies,nbody)

これらを使って微分 方程式を解く

![](_page_50_Picture_0.jpeg)

 $F_i = -G \sum$ 

![](_page_50_Picture_12.jpeg)

# それぞれが万有引力に従う

*j*

*mi mj*

 $|\vec{r}_i - \vec{r}_j|$ 

 $\ddot{\phantom{a}}$ 

# 3体問題:太陽、地球、月 -> r1,r2,r3,v1,v2,v3みたいにすると大変

# Juliaっぽく書くには?

2

la de la construcción de la construcción de la construcción de la construcción de la construcción de la construcción de la construcción de la construcción de la construcción de la construcción de la construcción de la cons

function Base.push!(s::SolarSystem,body::Body) push!(s.bodies,body) s.nbody = length(s.bodies)

end

function Base.getindex(s::SolarSystem,i) return s.bodies[i] end

標準のpush!をSolarSystemに対応させる

s[1]やs[2]で天体の情報を取り出せるようにする 万有引力の計算 多重ディスパッチの利用の例

```
function calc_force!(s::SolarSystem)
    nbody = s.nbody
     for i=1:nbody
        s[i].f .= 0
     end
     for i=1:nbody
        r_i = s[i].rmass_i = s[i].mass
         for j=i+1:nbody
            r_j = s[j].r
            mass_j = s[j].mass
            rij = r_i - r_js[i].f .+= -G*mass_i*mass_j*rij/norm(rij)^3
            s[j].f .+= -s[i].f
         end
     end
end
```
![](_page_51_Picture_0.jpeg)

### 3体問題:太陽、地球、月 それぞれが万有引力に従う  $F_i = -G \sum$ *j mi mj*  $|\vec{r}_i - \vec{r}_j|$ la de la construcción de la construcción de la construcción de la construcción de la construcción de la construcción de la construcción de la construcción de la construcción de la construcción de la construcción de la cons  $\ddot{\phantom{a}}$ 2 -> r1,r2,r3,v1,v2,v3みたいにすると大変 Juliaっぽく書くには?

![](_page_51_Picture_9.jpeg)

```
function calc_force!(s::SolarSystem)
    nbody = s.nbody
     for i=1:nbody
        s[i].f .= 0
     end
     for i=1:nbody
        r_i = s[i].rmass_i = s[i].mass
         for j=i+1:nbody
            r_j = s[j].r
            mass_j = s[j].mass
            rij = r_i - r_j s[i].f .+= -G*mass_i*mass_j*rij/norm(rij)^3
            s[j].f .+= -s[i].f
         end
     end
end
```
### 万有引力の計算

```
function update!(s::SolarSystem,Δt)
    nbody = s.nbody
     for i=1:nbody
         mass = s[i].mass
         s[i].v . += s[i].f * \Delta t / (2 * mass)s[i].r .+= s[i].v*\Delta t end
     calc_force!(s)
     for i=1:nbody
         mass = s[i].mass
         s[i].v . += s[i].f * \Delta t / (2 * mass) end
```
### end 速度ベレル法で時間発展

![](_page_52_Picture_0.jpeg)

### それぞれが万有引力に従う  $F_i = -G \sum$ *j mi mj*  $|\vec{r}_i - \vec{r}_j|$ la de la construcción de la construcción de la construcción de la construcción de la construcción de la construcción de la construcción de la construcción de la construcción de la construcción de la construcción de la cons  $\ddot{\phantom{a}}$ 2

solarsystem = SolarSystem()  $sum = Body([0, 0], [0, 0], mas_S_S$ push!(solarsystem,sun)

 $r$  Earth = [radius Earth, 0]  $v_{\text{L}}$ Earth =  $[0,$ velocity\_Earth] earth = Body(r\_Earth, v\_Earth , mass\_Earth ) push!(solarsystem,earth)

 $r_M$ Moon =  $[radius\_Earth + radius_M$ oon , 0] v\_Moon = [0,velocity\_Earth+velocity\_Moon] moon = Body(r\_Moon,v\_Moon ,mass\_Moon ) push!(solarsystem,moon) 初期速度や位置を入れる push!で太陽系に天体を追加している

# 3体問題:太陽、地球、月 -> r1,r2,r3,v1,v2,v3みたいにすると大変 Juliaっぽく書くには?

![](_page_52_Picture_9.jpeg)

\n
$$
\begin{aligned}\n &\text{for } i = 2:n \\
 &\text{update!}(solarsystem, \Delta t) \\
 &\text{t += } \Delta t \\
 &\text{end}\n \end{aligned}
$$
\n

\n\n $\begin{aligned}\n &\text{and} \\
 &\text{#} \Delta = \Gamma \quad \text{(可視化部分 (は) \&\nend)\n \end{aligned}$ \n

この方法だと、pushで別の天体をいくらでも追加できる 天体を追加しても本体コードの変更はない

![](_page_53_Picture_0.jpeg)

### 3体問題:太陽、地球、月 それぞれが万有引力に従う  $F_i = -G \sum$ *j mi mj*  $|\vec{r}_i - \vec{r}_j|$ la de la construcción de la construcción de la construcción de la construcción de la construcción de la construcción de la construcción de la construcción de la construcción de la construcción de la construcción de la cons  $\ddot{\phantom{a}}$ 2 -> r1,r2,r3,v1,v2,v3みたいにすると大変 Juliaっぽく書くには?

![](_page_53_Picture_4.jpeg)

![](_page_53_Picture_5.jpeg)

![](_page_53_Figure_2.jpeg)

![](_page_54_Picture_0.jpeg)

![](_page_54_Picture_2.jpeg)

![](_page_55_Picture_0.jpeg)

# Julia言語とは

![](_page_55_Picture_7.jpeg)

数値計算に最適な言語 C,Fortranに匹敵する速さ Pythonのようなシンプルさ matlabのような線形代数操作 Mathematicaのように積分したりできる 新しい言語なので、数値計算における"痒いところに手が届く"ような言語設計 になっている

# この春の学校中、Juliaに関する質問はいつでも受け付けます

# Julia 研究会 「数学と物理におけるJuliaの活用」 開催決定!

アカデミア内外でのJuliaの利用を議論します!

- 開催時期: 7月前半
- 開催場所: 九州大学伊都キャンパス
- 世話人: 富谷昭夫 (大阪国際工科専門職大学)、横山俊一 (東京都立大学)、 永井佑紀 (日本原子力研究開発機構) (順不同)
- ホームページ: https://akio-tomiya.github.io/julia\_imi\_workshop2023/
- 主催: 九州大学マス・フォア・インダストリ研究所<br>※IMI 共同利用・研究集会 (II) として実施
- 共催: 科学研究費補助金学術変革領域研究(A)「学習物理学の創成」<br>- 科研基盤研究(C)「Julia言語を用いた新しい計算機数論システムの開発とその応用」

![](_page_56_Picture_10.jpeg)

![](_page_57_Picture_0.jpeg)

# Julia言語とは

数値計算に最適な言語 C,Fortranに匹敵する速さ Pythonのようなシンプルさ matlabのような線形代数操作 Mathematicaのように積分したりできる 新しい言語なので、数値計算における"痒いところに手が届く"ような言語設計 になっている 数値計算しようぜ

![](_page_57_Picture_7.jpeg)

# この春の学校中、Juliaに関する質問はいつでも受け付けます